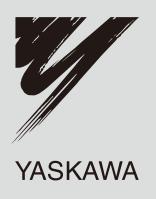

# **Technical Manual CC-Link** YASKAWA AC Drive-V1000 Option

**Type** SI-C3/V

To properly use the product, read this manual thoroughly and retain for easy reference, inspection, and maintenance. Ensure the end user receives this manual.

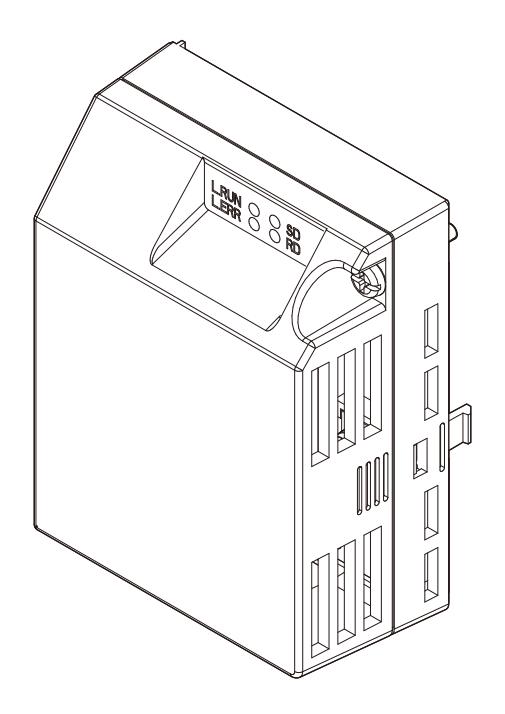

MANUAL NO. SIEP C730600 22B

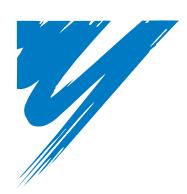

# **Table of Contents**

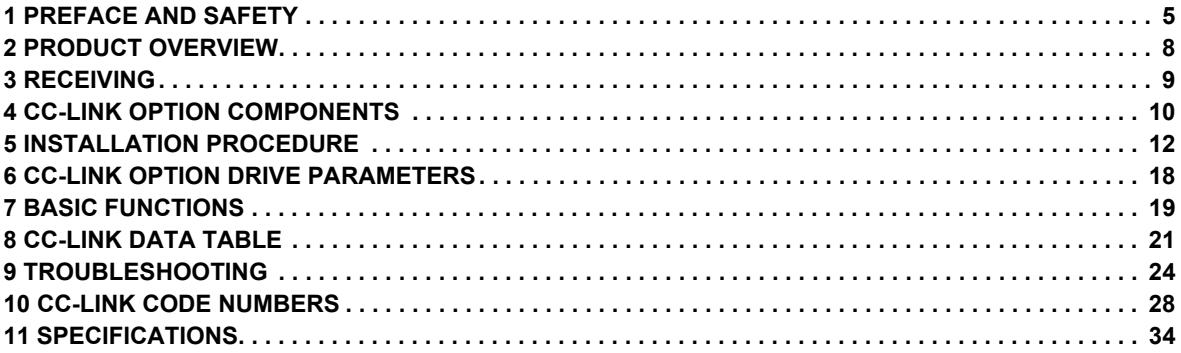

#### **Copyright © 2007 YASKAWA ELECTRIC CORPORATION**

All rights reserved. No part of this publication may be reproduced, stored in a retrieval system, or transmitted, in any form, or by any means, mechanical, electronic,<br>photocopying, recording, or otherwise, without the pri herein. Moreover, because Yaskawa is constantly striving to improve its high-quality products, the information contained in this manual is subject to change without notice.<br>Every precaution has been taken in the preparatio

# <span id="page-4-0"></span>**1 Preface and Safety**

Yaskawa manufactures products used as components in a wide variety of industrial systems and equipment. The selection and application of Yaskawa products remain the responsibility of the equipment manufacturer or end user. Yaskawa accepts no responsibility for the way its products are incorporated into the final system design. Under no circumstances should any Yaskawa product be incorporated into any product or design as the exclusive or sole safety control. Without exception, all controls should be designed to detect faults dynamically and fail safely under all circumstances. All systems or equipment designed to incorporate a product manufactured by Yaskawa must be supplied to the end user with appropriate warnings and instructions as to the safe use and operation of that part. Any warnings provided by Yaskawa must be promptly provided to the end user. Yaskawa offers an express warranty only as to the quality of its products in conforming to standards and specifications published in the Yaskawa manual. NO OTHER WARRANTY, EXPRESS OR IMPLIED, IS OFFERED. Yaskawa assumes no liability for any personal injury, property damage, losses, or claims arising from misapplication of its products.

#### ◆ **Applicable Documentation**

The following manuals are available for the CC-Link Option:

**Option Unit**

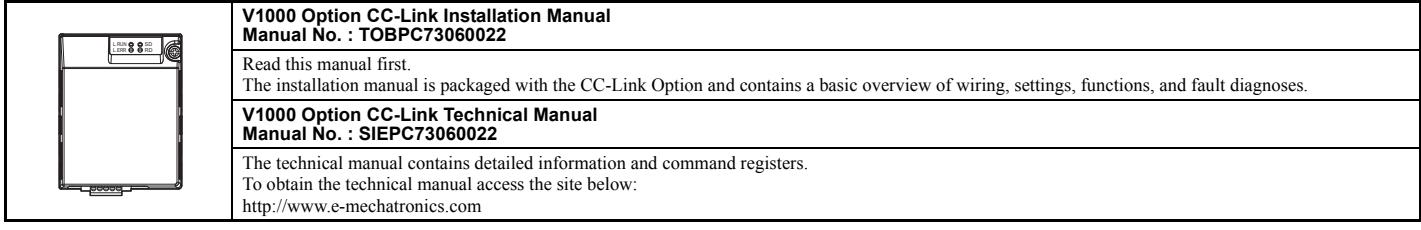

#### **Yaskawa Drive**

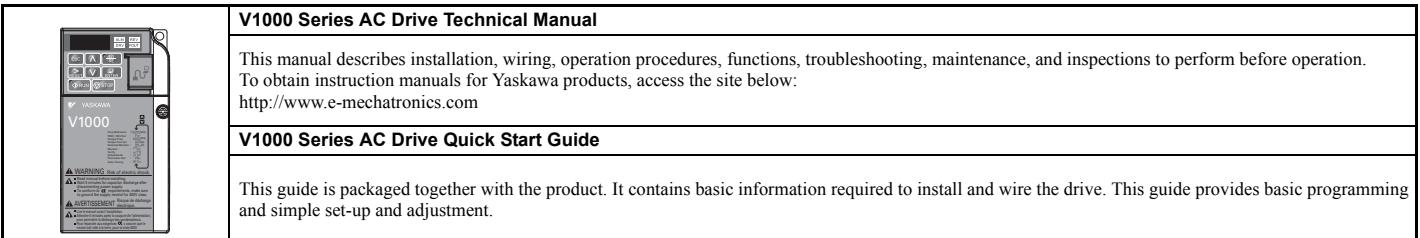

#### ◆ **Terms**

**Note:** Indicates supplementary information that Yaskawa highly recommends be followed, even though equipment may not be at risk.

**Drive:** Yaskawa AC Drive -V1000 Series

**CC-Link Option:** Yaskawa AC Drive -V1000 Option CC-Link

≥ **1011:** Indicates a drive feature or function that is only available in drive software version 1011 or later.

#### ◆ **Registered Trademarks**

- CC-Link is a registered trademark of the CC-Link Partner Association.
- Other company names and product names listed in this manual are registered trademarks of those companies.

# **Supplemental Safety Information**

Read and understand this manual before installing, operating, or servicing this option unit. The option unit must be installed according to this manual and local codes.

The following conventions are used to indicate safety messages in this manual. Failure to heed these messages could result in serious or possibly even fatal injury or damage to the products or to related equipment and systems.

# **A DANGER**

**Indicates a hazardous situation, which, if not avoided, will result in death or serious injury**.

# **A** WARNING

**Indicates a hazardous situation, which, if not avoided, could result in death or serious injury.** 

# **A** CAUTION

**Indicates a hazardous situation, which, if not avoided, could result in minor or moderate injury.** 

# **NOTICE**

**Indicates an equipment damage message.**

**General Safety** 

#### **General Precautions**

- The diagrams in this section may include option units and drives without covers or safety shields to illustrate details. Be sure to reinstall covers or shields before operating any devices. The option should be used according to the instructions described in this manual.
- Any illustrations, photographs, or examples used in this manual are provided as examples only and may not apply to all products to which this manual is applicable.
- The products and specifications described in this manual or the content and presentation of the manual may be changed without notice to improve the product and/or the manual.
- When ordering a new copy of the manual due to damage or loss, contact your Yaskawa representative or the nearest Yaskawa sales office and provide the manual number shown on the front cover.

# **A DANGER**

#### **Heed the safety messages in this manual.**

Failure to comply will result in death or serious injury.

The operating company is responsible for any injuries or equipment damage resulting from failure to heed the warnings in this manual.

# **NOTICE**

**Do not expose the drive to halogen group disinfectants.**

Failure to comply may cause damage to the electrical components in the option unit.

Do not pack the drive in wooden materials that have been fumigated or sterilized.

Do not sterilize the entire package after the product is packed.

#### **Do not modify the drive circuitry.**

Failure to comply could result in damage to the drive and will void warranty.

YASKAWA is not responsible for any modification of the product made by the user. This product must not be modified.

### ■ **Option Unit Label Warnings**

Warning information is displayed on the option unit as shown in the figure below. Follow all warnings and safety instructions when using the product.

When using the drive in an area that may require displaying warning information in Japanese or Chinese, a warning label sticker is provided with the CC-Link Option. This sticker can be placed over the English and French warnings on the front of the CC-Link Option.

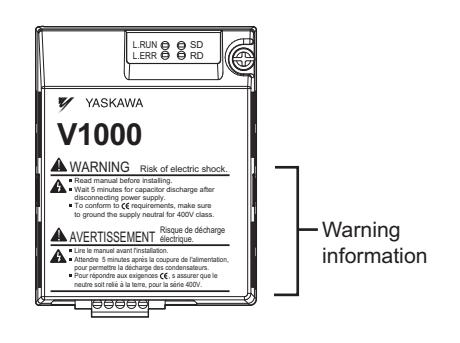

**Warning Contents** 

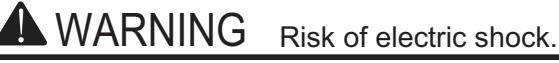

- Read manual before installing.
- Wait 5 minutes for capacitor discharge after disconnecting power supply.
	- $\blacksquare$  To conform to  $\mathsf{\mathfrak{C}}\mathsf{F}$  requirements, make sure to ground the supply neutral for 400V class.

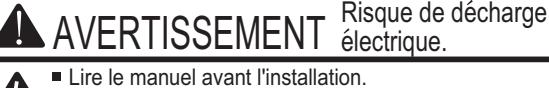

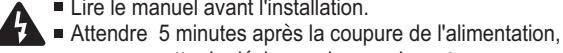

- pour permettre la décharge des condensateurs. Pour répondre aux exigences (€, s assurer que le
- neutre soit relié à la terre, pour la série 400V.

# <span id="page-7-0"></span>**2 Product Overview**

## ◆ **About This Product**

CC-Link Option (Model: SI-C3/V) is designed for connecting a drive to a field network using the CC-Link protocol. This option is conforming to CC-Link Ver.1.10.

By installing the CC-Link Option to a drive, it is possible to do the following from a CC-Link master device:

- operate the drive
- monitor the operation status of the drive
- change parameter settings.

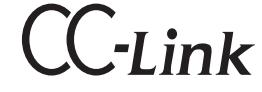

**Figure 1 CC-Link Approved**

### ◆ **Applicable Model**

<span id="page-7-1"></span>The CC-Link Option can be used with the drive models in *[Table 1](#page-7-1)*.

**Table 1 Applicable Model**

<span id="page-7-2"></span>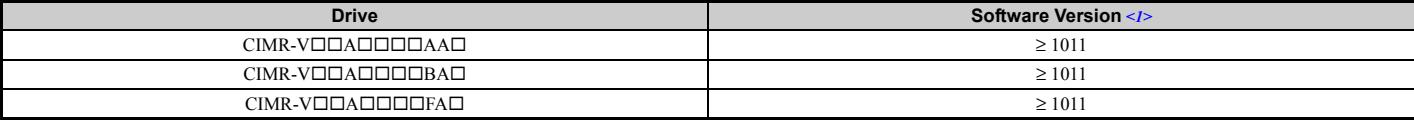

<1> See "PRG" on the drive nameplate for the software version number.

# <span id="page-8-0"></span>**3 Receiving**

Please perform the following tasks after receiving the CC-Link Option:

- Inspect the CC-Link Option for damage.
- If the CC-Link Option appears damaged upon receipt, contact the shipper immediately.
- Verify receipt of the correct model by checking the information on the nameplate (see *[Figure 2](#page-9-1)*).
- If you have received the wrong model or the CC-Link Option does not function properly, contact your supplier.

#### **Contents and Packaging**

#### **Table 2 Contents of Package**

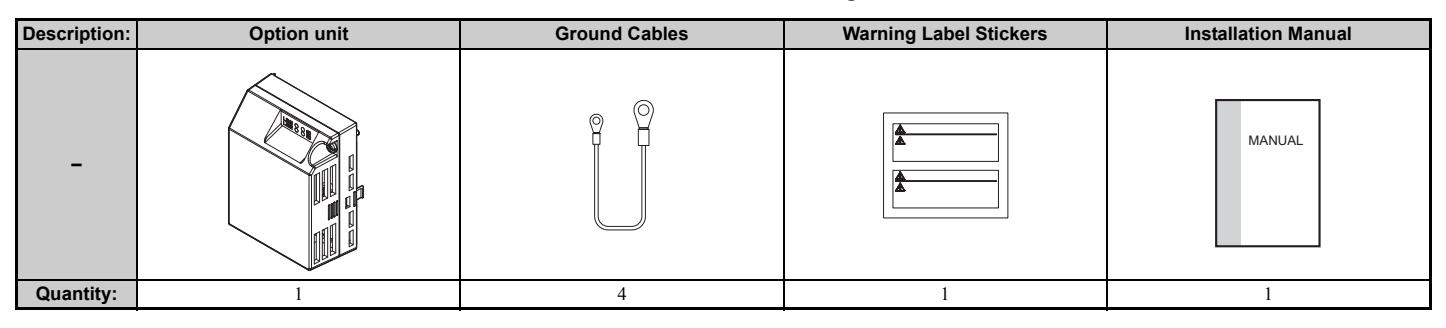

#### ◆ **Tool Requirements**

<span id="page-8-1"></span>A Phillips screwdriver (M3, M3.5 to M6 *[<1>](#page-8-1)*) metric or (#1, #2 *[<1>](#page-8-1)*) U.S. standard size is required to install the CC-Link Option.

<1> Screw sizes vary by drive capacity. Select a screwdriver that matches the drive capacity.

**Note:** Tools required to prepare CC-Link cables for wiring are not listed in this manual.

# <span id="page-9-0"></span>**4 CC-Link Option Components**

# <span id="page-9-1"></span>◆ **CC-Link Option**

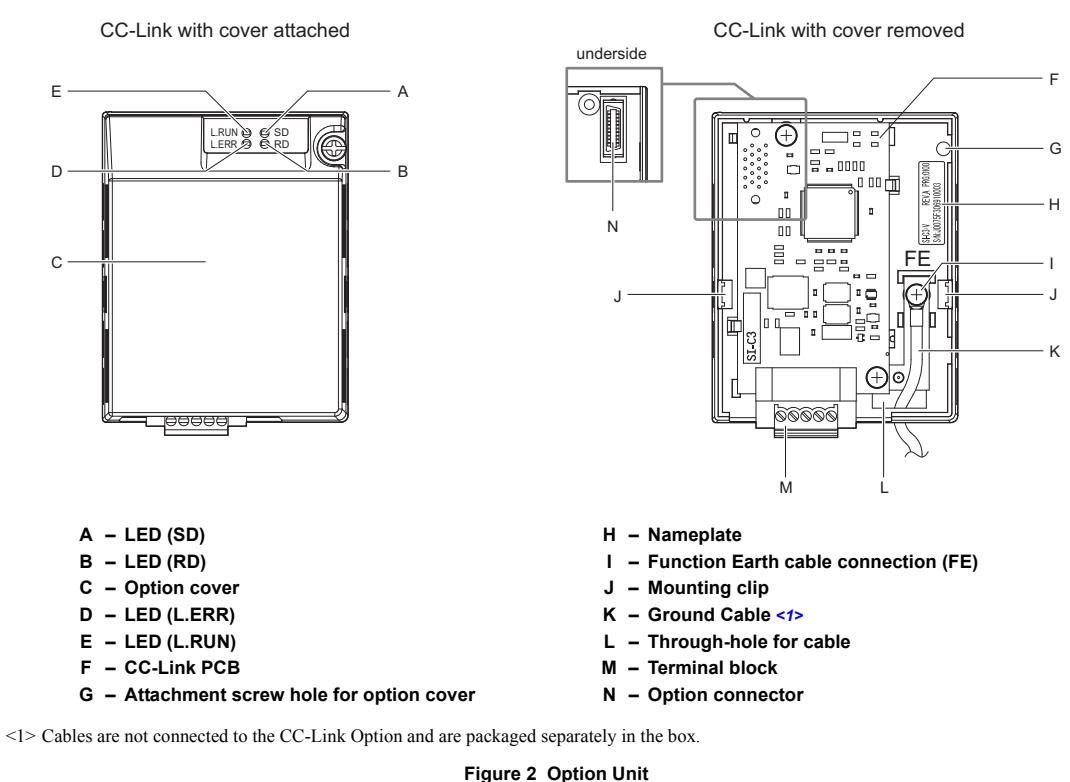

**Note:** For details on the LEDs, *[Refer to CC-Link Option LED Display on page 11](#page-10-0)* and *[Fault LED Display on CC-Link Option Side on page 25](#page-24-0)*.

### ◆ **Dimensions**

The installed CC-Link Option adds 27 mm to the total depth of the drive.

<span id="page-9-2"></span>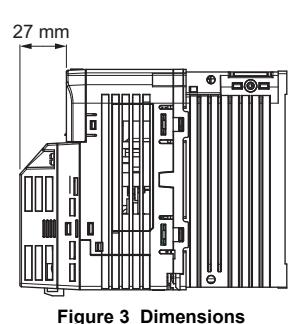

# **Terminal Block**

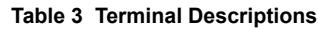

| <b>Terminal</b> | <b>Name</b> | <b>Description</b> |
|-----------------|-------------|--------------------|
|                 | DA          | Comm. Data +       |
|                 | DB          | Comm. Data -       |
|                 | DG          | Signal Ground      |
|                 | <b>SLD</b>  | Shield             |
|                 | <b>SLD</b>  | Shield             |

**(looking from the front of the CC-Link Option)**  $\oslash$ ∕∖

**Front View**

**Bottom View**

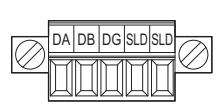

**Figure 4 CC-Link Option Terminal Block**

# <span id="page-10-0"></span>◆ **CC-Link Option LED Display**

#### **Table 4 CC-Link Operation LED Status**

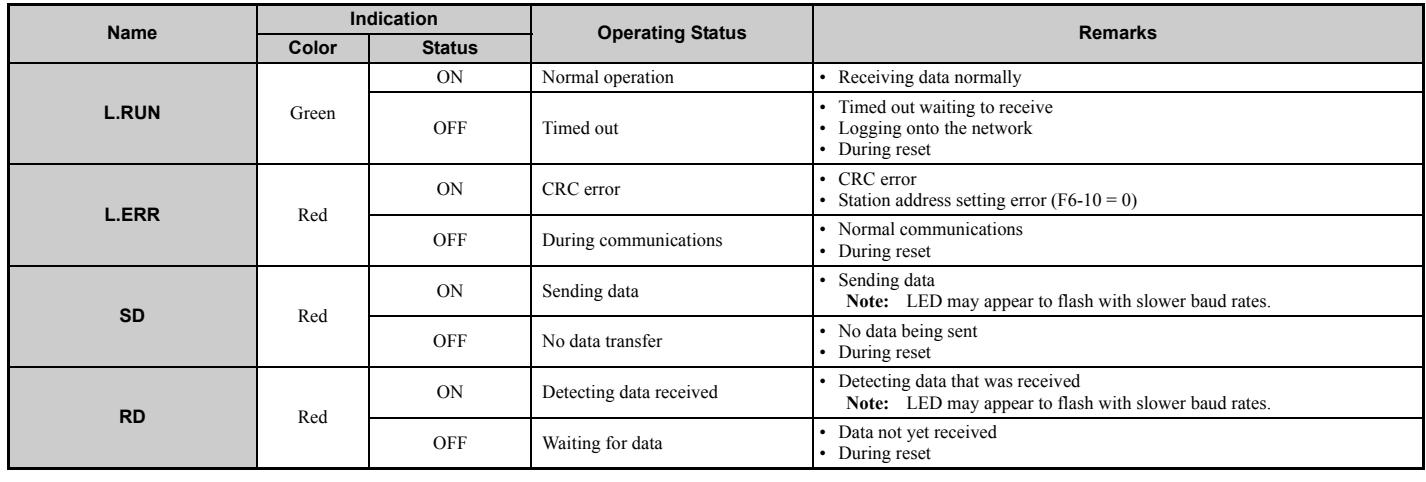

### ◆ **Setting Station Address**

Set drive parameter F6-10 to a station address (Range 1 to 64) unique to the network. If set to 0, the L.ERR light will turn on and a Station Address Error (AEr) will occur.

# <span id="page-11-0"></span>**5 Installation Procedure**

# ◆ **Section Safety**

# **A** DANGER

# **Electrical Shock Hazard**

#### **Do not connect or disconnect wiring while the power is on.**

Failure to comply will result in death or serious injury.

Disconnect all power to the drive, wait at least five minutes after all indicators are off, measure the DC bus voltage to confirm safe level, and check for unsafe voltages before servicing to prevent electric shock. The internal capacitor remains charged even after the power supply is turned off. The charge indicator LED will extinguish when the DC bus voltage is below 50 Vdc.

# **A** WARNING

# **Electrical Shock Hazard**

**Do not remove option cover while the power is on.**

Failure to comply could result in death or serious injury.

The diagrams in this section may include option units and drives without covers or safety shields to show details. Be sure to reinstall covers or shields before operating any devices. The option should be used according to the instructions described in this manual.

#### **Do not allow unqualified personnel to use equipment.**

Failure to comply could result in death or serious injury.

Maintenance, inspection, and replacement of parts must be performed only by authorized personnel familiar with installation, adjustment, and maintenance of this product.

#### **Do not remove option cover while the power to the drive is on.**

Failure to comply could result in death or serious injury.

**Do not use damaged wires, place excessive stress on wiring, or damage the wire insulation.**

Failure to comply could result in death or serious injury.

# **Fire Hazard**

**Tighten all terminal screws to the specified tightening torque.**

Loose electrical connections could result in death or serious injury by fire due to overheating of electrical connections.

# **NOTICE**

### **Damage to Equipment**

**Observe proper electrostatic discharge procedures (ESD) when handling the option unit, drive, and circuit boards.**

Failure to comply may result in ESD damage to circuitry.

### **Never shut the power off while the drive is outputting voltage.**

Failure to comply may cause the application to operate incorrectly or damage the drive.

**Do not operate damaged equipment.**

Failure to comply may cause further damage to the equipment.

Do not connect or operate any equipment with visible damage or missing parts.

**Do not use unshielded cable for control wiring.**

Failure to comply may cause electrical interference resulting in poor system performance.

Use shielded twisted-pair wires and ground the shield to the ground terminal of the drive.

**Properly connect all pins and connectors.** 

Failure to comply may prevent proper operation and possibly damage equipment.

#### **Check wiring to ensure that all connections are correct after installing the option unit and connecting any other devices.**

Failure to comply may result in damage to the option unit.

# ◆ **Wiring Diagram**

**Table 5 Wiring Diagram**

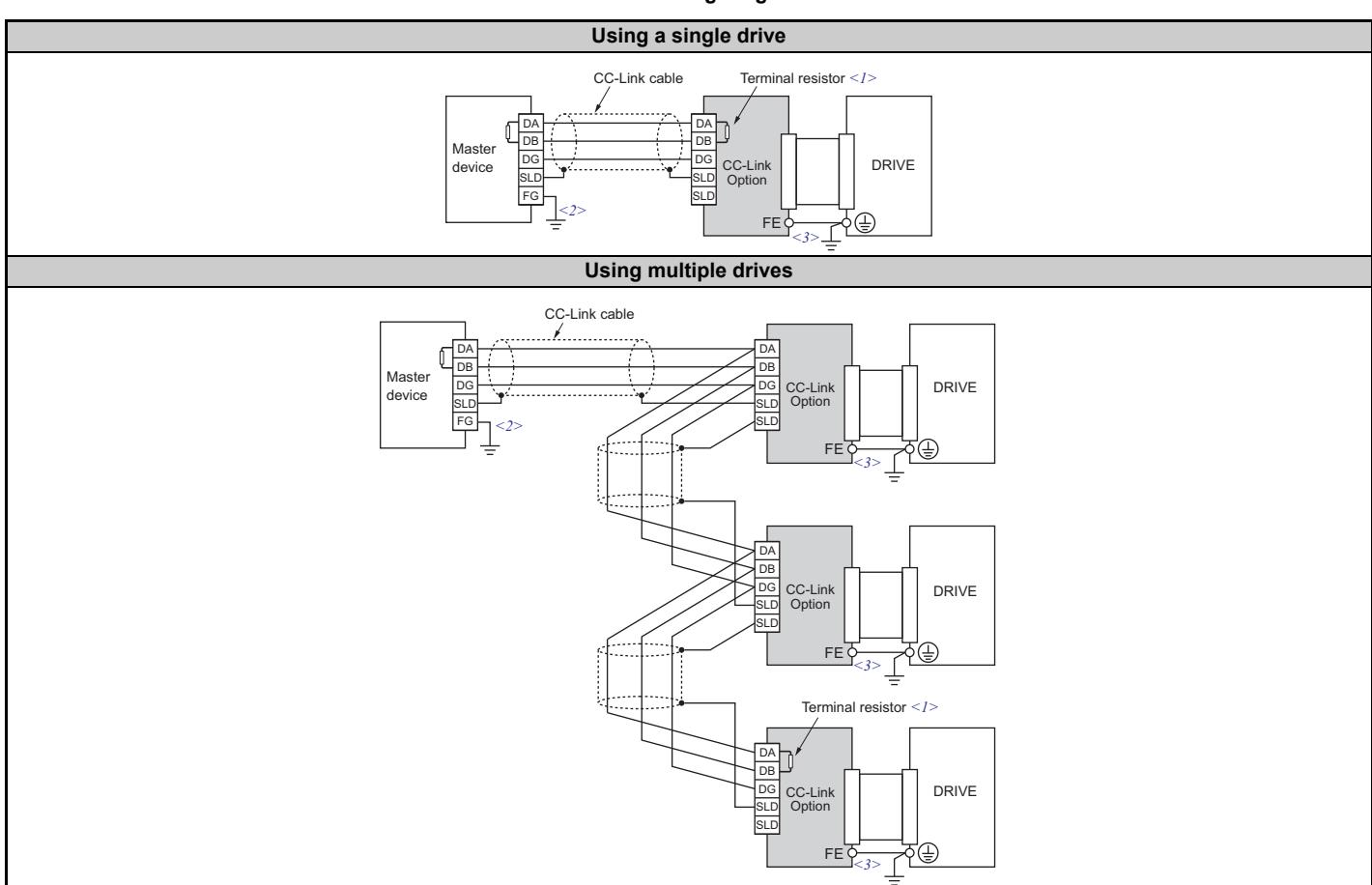

<1> The user must set up the drive for terminal resistor. For instructions, see *[Terminal Resistor Connection on page 17](#page-16-0)*.<br><2> Make sure that the FG terminal on the master drive is grounded properly.<br><3> The FE terminal o

#### **Installing the Option Unit**

Remove the front cover of the drive before installing the CC-Link Option. Follow the directions below for proper installation.

**1.** Switch off the power supply to the drive.

**DANGER! Electrical Shock Hazard** - Do not connect or disconnect wiring while the power is on. Failure to comply will result in death or serious injury. Before installing the<br>CC-Link Option, disconnect all power to the ord *level.*

- **2.** Remove the front cover.
	- The original drive front cover may be discarded because it will be replaced by the CC-Link Option cover in step 8.

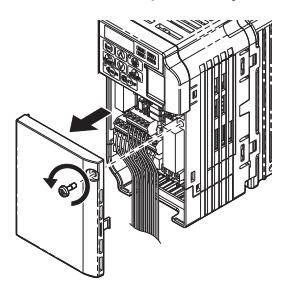

**Figure 5 Remove Front Cover**

**3.** Remove the bottom cover and connect the CC-Link Option ground cable to the ground terminal.

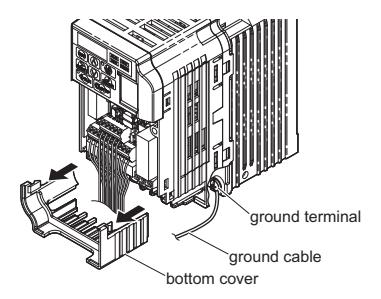

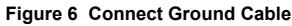

**Note:** The four different ground cables packaged with the CC-Link Option connect the unit to different models. Select the proper ground cable from the CC-Link Option kit depending on drive size.

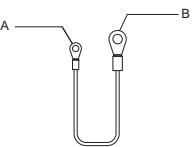

- **A Option unit connection: screw size = M3**
- **B Drive-side connection: screw size = M3.5 to M6**

**Figure 7 Ground Cable**

**Note: Cover removal for certain larger models with a Terminal Cover:** -Single-Phase 200 V Class: CIMR-V□BA0006 to BA0018<br>-Three-Phase 200 V Class: CIMR-V□2A0008 to 2A0069<br>-Three-Phase 400 V Class: All models

Remove the terminal cover before removing the bottom cover to install the CC-Link Option. Replace the terminal cover after wiring the CC-Link Option.

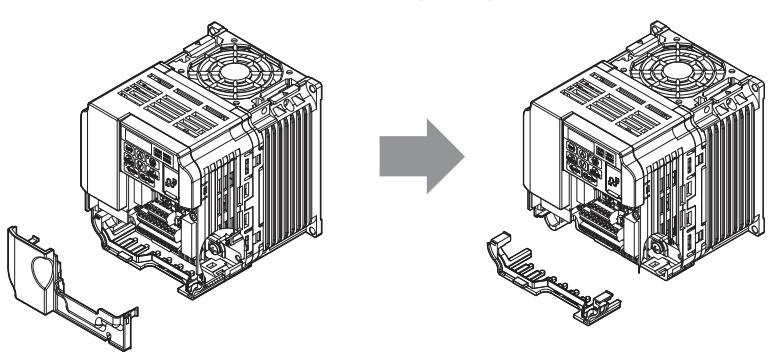

**Figure 8 Models with Terminal Cover**

**4.** Reattach the bottom cover.

**5.** Connect the CC-Link Option to the drive. Properly secure the tabs on the left and right sides of the CC-Link Option to the drive case.

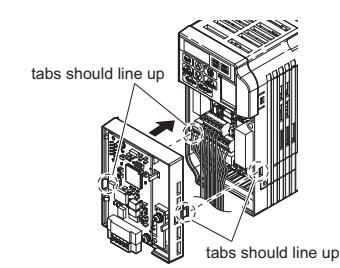

**Figure 9 Attach CC-Link Option**

**6.** Connect the ground cable from the drive ground terminal to the CC-Link Option ground. When wiring the CC-Link Option, pass the ground cable through the inside of the drive bottom cover, then pass the ground cable into the through-hole at the front of the CC-Link Option.

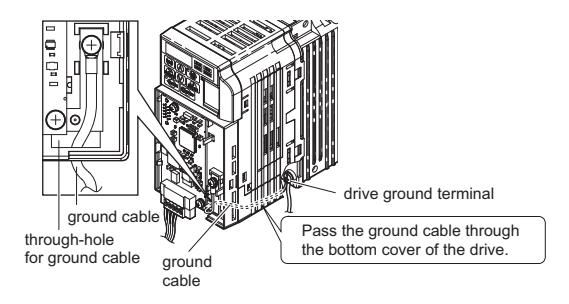

#### **Figure 10 Ground Cable Connection**

- **7.** Connect the communications cable to the terminal block. Refer to Procedure on page *[16](#page-15-0)*.
- **8.** Attach the CC-Link Option cover to the front of the CC-Link Option.

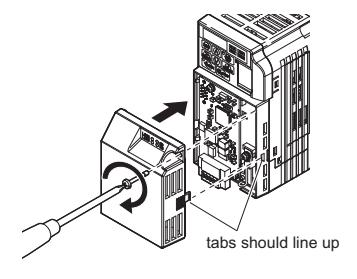

**Figure 11 Attach Cover**

Note: When using the drive in an area that may require displaying warning information in Japanese or Chinese, a sticker has been provided with the CC-Link Option. This sticker can be placed over the English and French warnings on the front of the CC-Link Option.

### <span id="page-15-0"></span>**Communication Cable Wiring**

#### ■ **Procedure**

Follow the instructions below to connect the communications cable to the terminal block.

**NOTICE:** Tighten all terminal screws according to the specified tightening torque. Tightening screws too tight could damage the terminal block, and leaving screws too loose<br>can cause a short-circuit or drive malfunction.

- **1.** Connect the communications cable to the terminal block as shown in the diagram below.
- Note: Communication lines should be separated from main circuit wiring and other electrical lines. (Tightening torque: 0.22 to 0.25 (N·m))

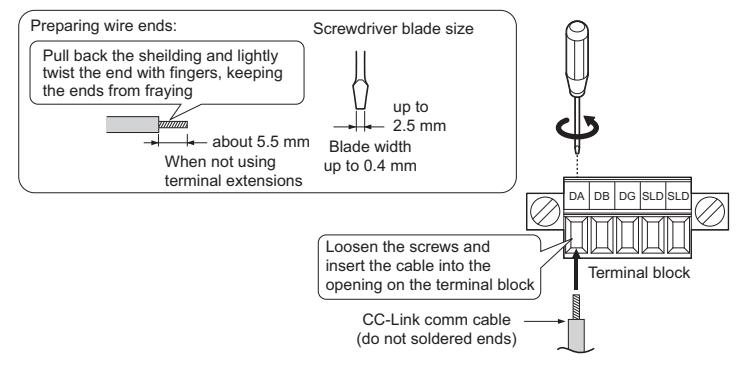

**Figure 12 Comm Cable Wiring**

- **2.** Ensure all wiring connections are tightened and wire insulation is not pinched in the terminal block. Remove any stray wire strands that touch other terminals.
- **3.** After the terminal block is fully attached to the option unit, tighten the screws on the left and right sides of the terminal block. (Tightening torque:  $0.22$  to  $0.25$  (N $\cdot$ m))
- Note: Be sure to put the option cover back on after you have completed all necessary wiring.

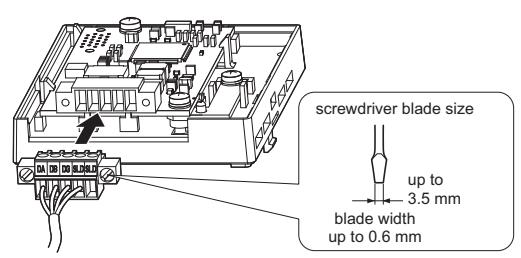

**Figure 13 Terminal Block Installation**

#### ■ **Communication Cable Specifications**

Use only CC-Link dedicated communication cable; the Yaskawa warranty does not cover other cable types. For more information on cables, refer to the CC-Link website at http://www.cc-link.org/.

<span id="page-15-1"></span>Yaskawa recommends using CC-Link cables suitable for the conditions listed in *[Table 6](#page-15-1)*.

#### **Table 6 Communication Cable Requirements**

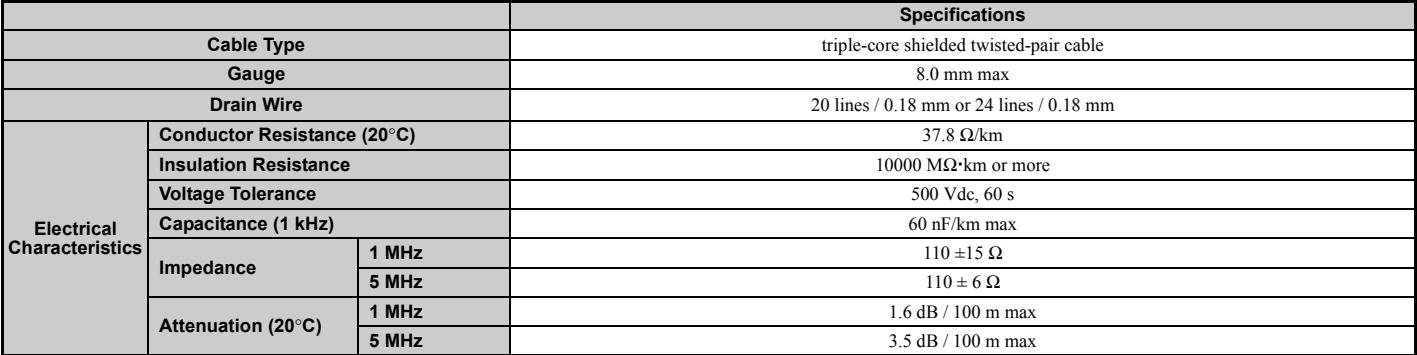

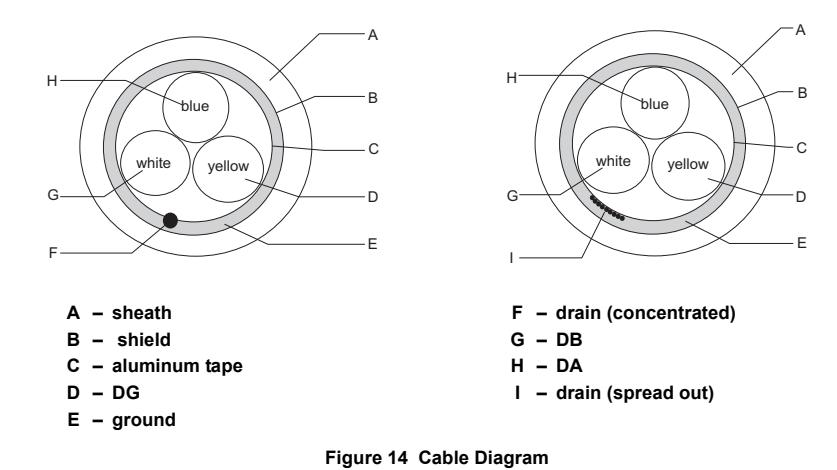

#### <span id="page-16-0"></span>■ **Terminal Resistor Connection**

When the CC-Link Option is the last station connected in a CC-Link network, the terminal resistor needs to be set to that CC-Link Option. Follow the instructions below.

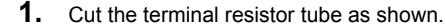

Note: For the terminal resistor, either use what is already built into the master unit, or use a standard-market resistor of 110 Ω, ±5% (1/2 W).

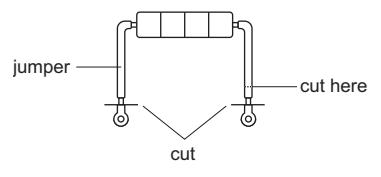

**Figure 15 Terminal Resistor**

**2.** Loosen the attachment screw and insert the terminal resistor described in the first step between terminals DA and DB.

**Note:** Make sure that the option cover is put back on after wiring is complete.

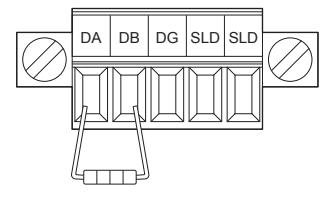

**Figure 16 Terminal Resistor Wiring**

# <span id="page-17-0"></span>**6 CC-Link Option Drive Parameters**

<span id="page-17-2"></span>Confirm proper setting of the all parameters in *[Table 7](#page-17-2)* before starting network communications.

#### **Table 7 Parameter Settings**

<span id="page-17-1"></span>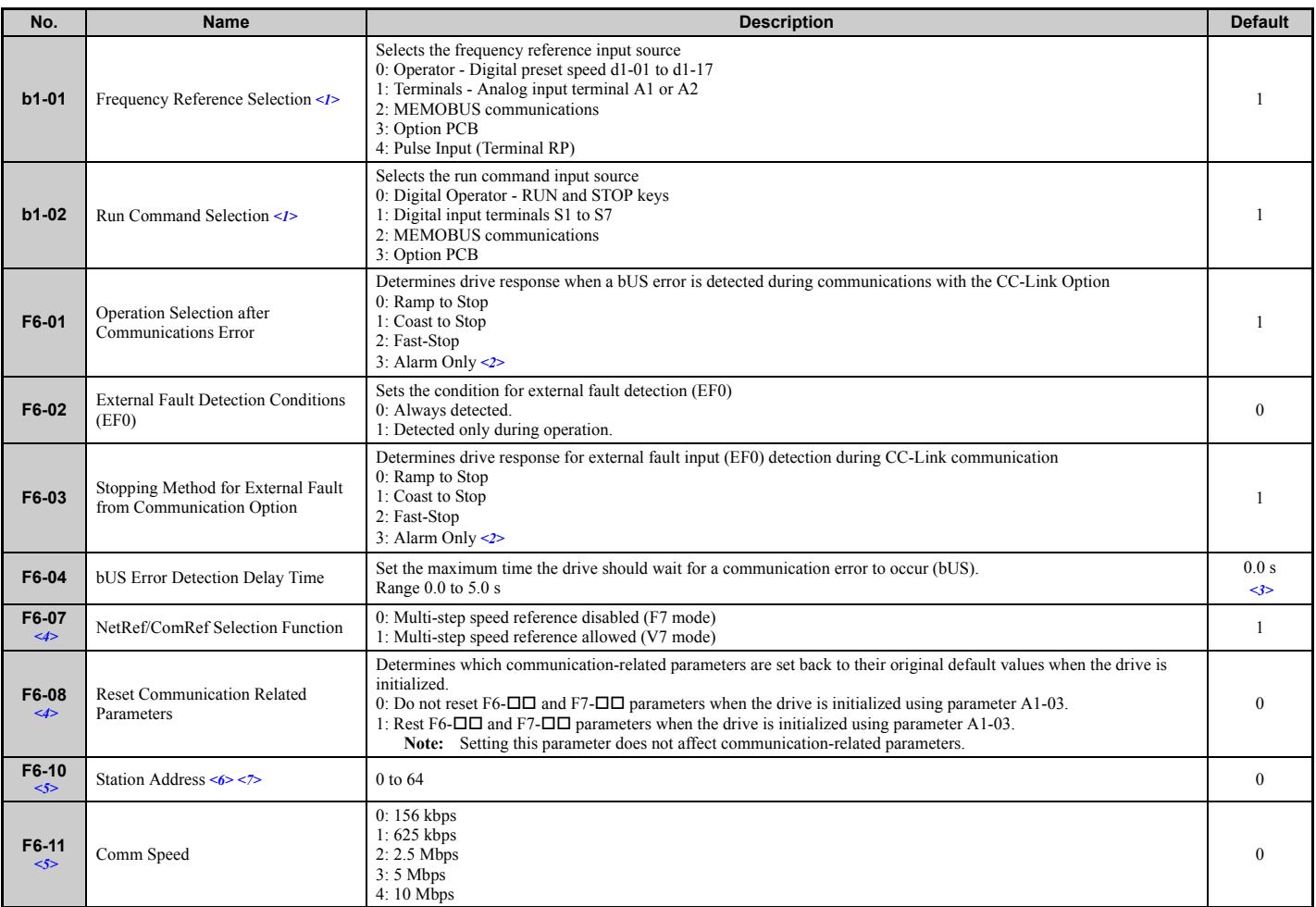

Section 3 and stop the drive with the CC-Link master device using serial communications, set b1-02 to "3". To control the frequency reference of the drive via the master device, set b1-01<br>
10 to "3".<br>
To sontrol the frequ

 ${(1 \times a)+(2 \times b)+(3 \times c)+(4 \times d)}$   $\leq 64$ 

 $\sqrt{a}$ : number of units that occupies 1 node b: number of units that occupies 2 nodes c: number of units that occupies 3 nodes

d: number of units that occupies 4 nodes

 ${(16 \times A)+(54 \times B)+(88 \times C)}$   $\leq$  2304

- A: number of remote I/O nodes........ 64 max
- B: number of remote device nodes... 42 max
- C: number of local nodes................... 26 max  $\overline{\phantom{a}}$

# <span id="page-18-0"></span>**7 Basic Functions**

This interface allows the drive to be connected to a CC-Link network as a remote device, making it possible to operate, adjust settings, and monitor the operation status of the drive using the PLC program. Both bit and word data cyclic transmission are available, and high speed communication up to 10 Mbps is possible.

Below is a description of the basic CC-Link functions that can be performed by the PLC.

**Note:** Set parameters when operating the drive from a PLC. For instructions, see *[CC-Link Option Drive Parameters on page 18](#page-17-0)*.

#### **Switching Between Command/Reference Sources**

The Run command, Stop command, and the frequency reference can be entered directly from the operator or given from a separate control device.

To use a separate control device to issue the Run command and frequency reference, the drive needs to be set so that it accepts theses commands from an external source.

#### **Selecting an External Source**

Follow the directions below set the drive up to accept commands from an external controller.

- Using Parameters to Select the Command/Reference Source
- Using the External Terminals to Switch the Command/Reference Source
- Using a PLC as the Command/Reference Source

#### **Using Parameters to Select the Command/Reference Source Selecting the Run Command Source**

Set b1-02 (Run Command Selection) to 3 ("Option PCB").

#### **Selecting the Source of the Frequency Reference**

Set b1-01 (Frequency Reference Selection) to 3 ("Option PCB").

#### **Using the External Terminals to Switch the Command/Reference Source Selecting the Run Command Source 2**

Set b1-16 (Run Command Source 2) to 3 ("Option unit").

#### **Selecting the Source of the Frequency Reference 2**

Set b1-15 (Frequency Reference Source 2) to 3 ("Option unit").

#### **Selecting the Run Command and Frequency Reference Source**

By setting one of the multi-function input terminals S1 through S7 to supply auxiliary reference (H1-01 to H1-07 = 2), then the frequency reference set to b1-15 and the run command source set to b1-16 will become enabled.

#### **Using a PLC as the Command/Reference Source**

#### **Using Parameters to Switch Sources**

- Note: By setting H1- $\Box$  $\Box$  = 2, then parameters b1-15 and b1-16 will become enabled when that terminal is switched on.
- Selecting the Run Command Source Send write data "3" for command code 2181H to the drive. The setting for parameter b1-02 changes to "3".
- Frequency Reference Source Selection Send write data "3" for command code 2180H to the drive.

The setting for parameter b1-01 changes to "3".

#### **Using NetRef and NetCtrl**

It is also possible to change the source of the frequency reference and the Run command using remote register  $RW_{W2}$  command code 00FBH. If the power is shut off, however, the drive will use the original setting for the command/reference source once the power is turned back again. This method should therefore only be used when briefly switching between command/reference sources.

### **Command/Reference Source Priority Using a PLC**

#### **Run Command Source**

#### **Table 8 Run Command Source Priority**

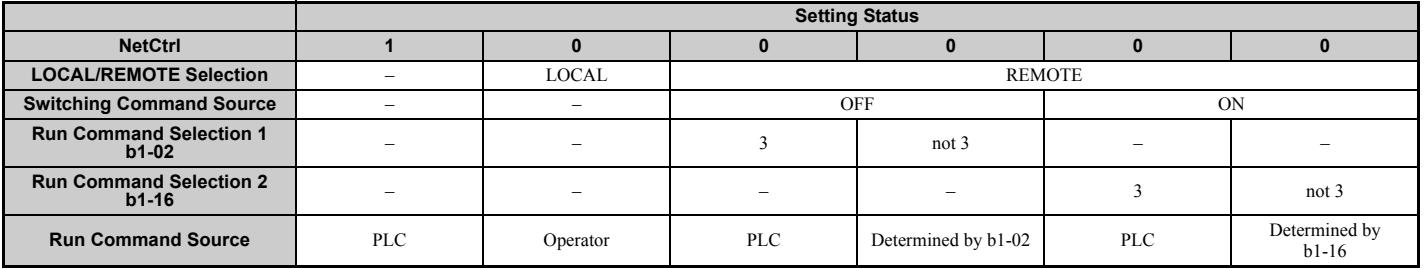

**Note:** Dash indicates that the setting has no effect on the source of the Run command.

#### **Frequency Reference Source**

#### **Table 9 Frequency Reference Source Priority**

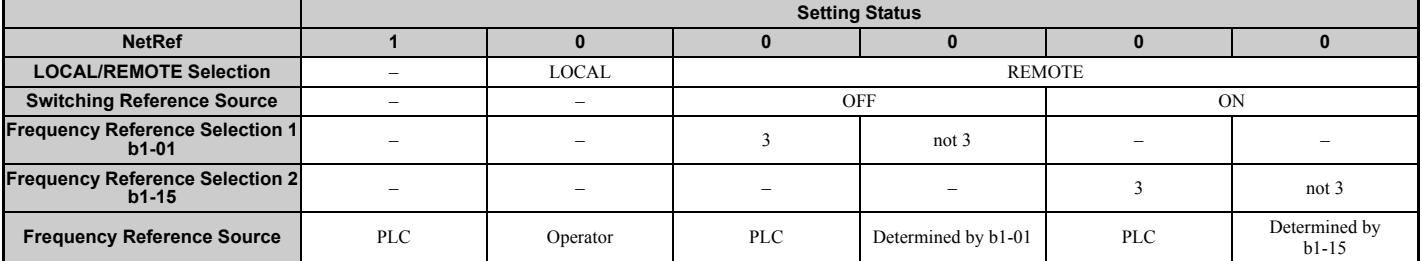

Note: 1. When the multi-function input terminals are set up for Multi-Step Speed operation, parameters d1-01 through d1-16 take priority as the source of the frequency reference

(assuming that F6-07 = 1). **2.** Dash indicates that the setting has no effect on the source of the frequency reference. **3.** Refer to the V1000 Technical Manual for more details on parameter settings.

#### **Monitors**

The user can monitor drive operating status from a PLC.

To do so, the monitor should be set up as follows:

- **1.** Sets the monitor code to the remote register  $RW_{W0}$ .
- **2.** Switch the RYC signal on.
	- Data for the monitor code is stored in the PLC's buffer memory.

**Note:** Monitor codes and units are listed in *[Monitor Codes on page 30](#page-29-0)*.

#### **Reading and Setting Parameters**

The PLC can write drive parameters, read drive data and operation status, and change settings.

Follow the directions below.

- **1.** Set the command code to remote register  $RW_{W2}$ .
- Set the write data to  $RW_{W3}$  as needed.
- **2.** Switch on the RYF signal (request to execute the command code).
	- Drive executes the process and reply data that correspond with the command code.
	- Command codes for drive parameters should be calculated by adding the values shown below to the MEMOBUS register number.

Read command code: MEMOBUS register + 1000H Write command code: MEMOBUS register + 2000H

EXAMPLE: Acceleration time command code for C1-01 is 200H. Get the read command code by adding 1000H, yielding 1200H

- **Note: 1.** For a list of command codes, write data units, and setting ranges, refer to *[Command Codes on page 28](#page-27-1)* and *[Extended Command Codes on page 29](#page-28-0)*.
- **2.** Refer to the MEMOBUS/Modbus Data Table in Appendix C of the V1000 Technical Manual for a list of monitor data using the MEMOBUS/Modbus message area.

# <span id="page-20-0"></span>**8 CC-Link Data Table**

## ◆ **Remote I/O**

The drive takes up a single station address in the buffer memory or the PLC. The table below shows the drive I/O as seen from the PLC side. **Note:** Refer to the PLC's programming manual for information on the PLC's buffer memory.

### ■ **PLC** → **Drive**

#### **Table 10 Remote I/O Table (PLC** → **Drive)**

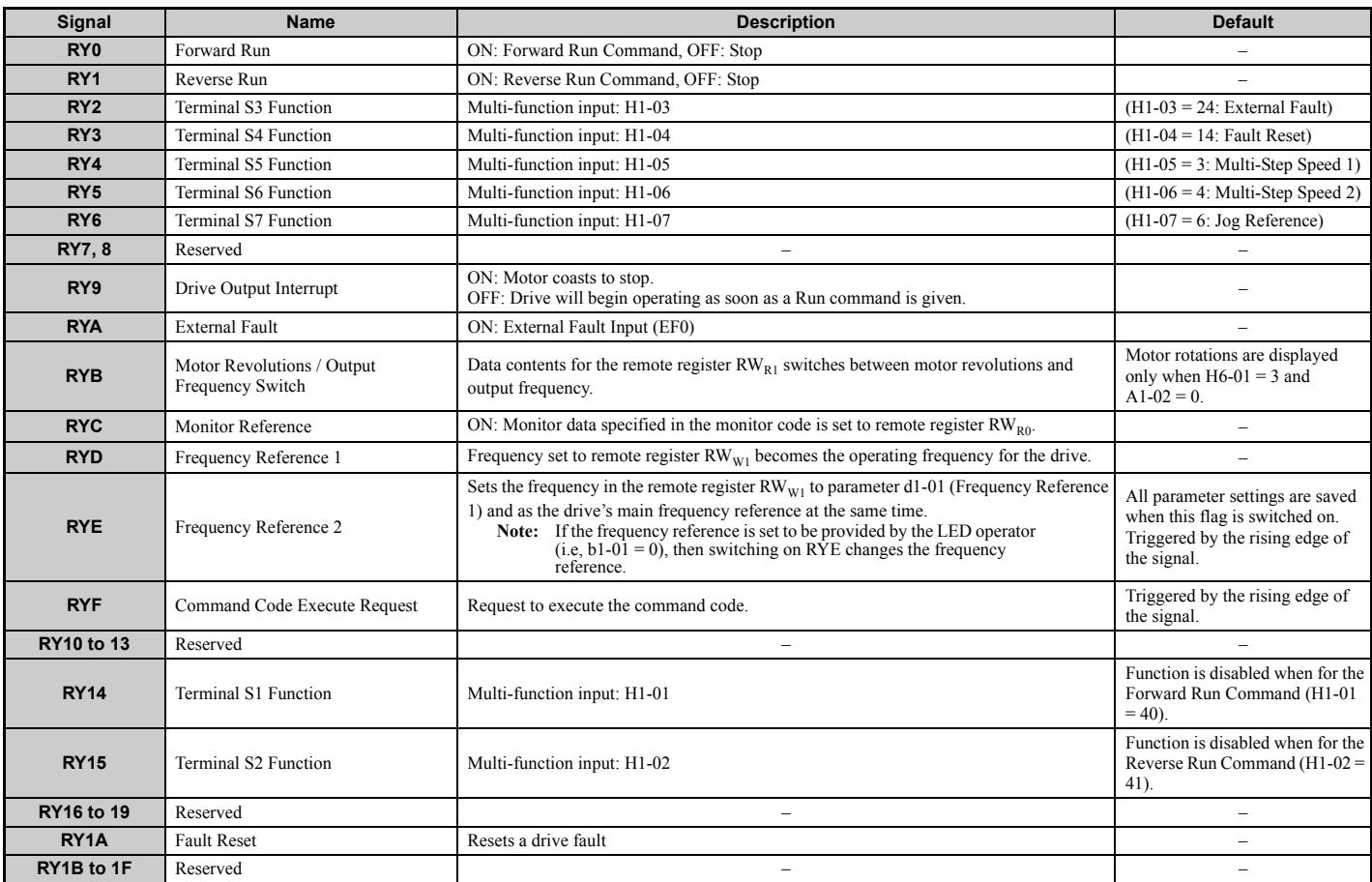

Note: 1. If making frequent setting changes, use RYD (Frequency Reference 1 flag) for setting the register. Using RYE (Frequency Reference 2 flag) too often can shorten the performance life of the drive's internal memory.<br>

### ■ **Drive** → **PLC**

### **Table 11 Remote I/O Table (Drive** → **PLC)**

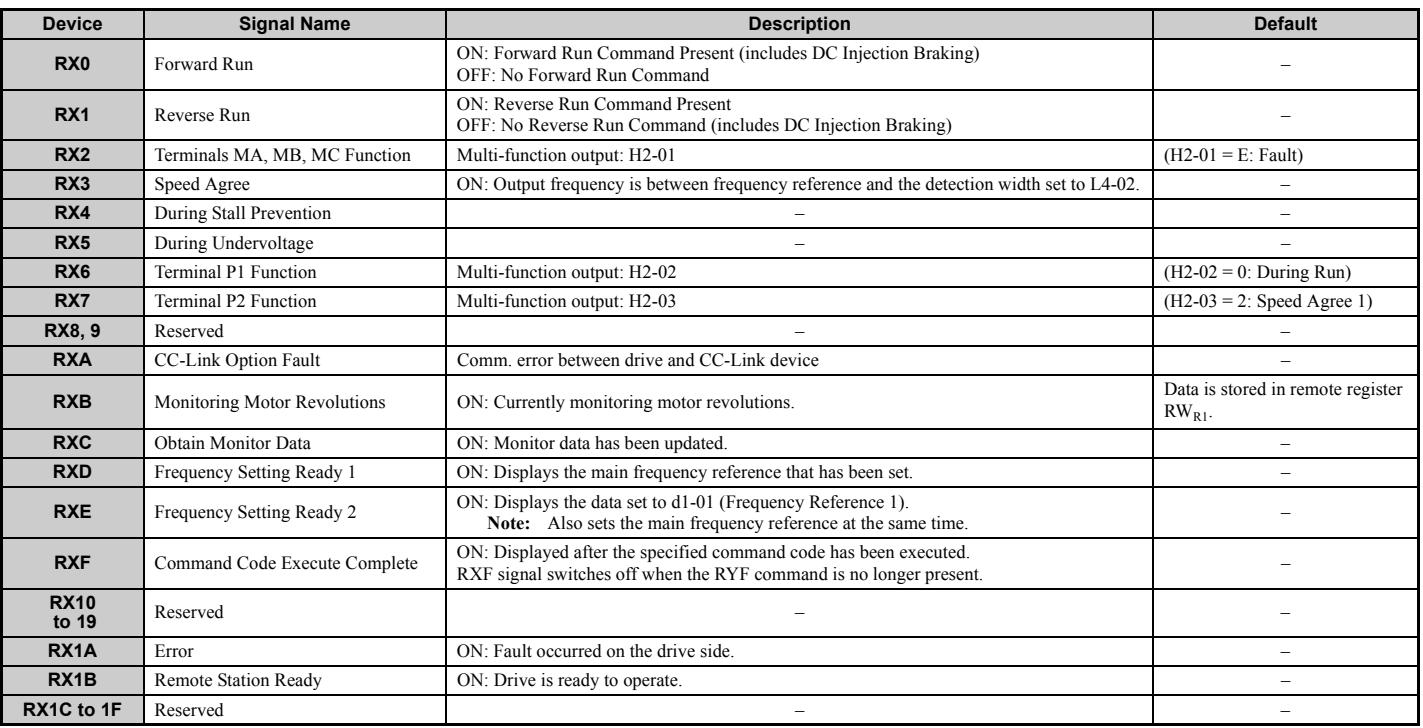

Note: If making frequent setting changes, use RYD (Frequency Reference 1 flag) for setting the register. Using RYE (Frequency Reference 2 flag) too often can shorten the performance life of the drive's internal memory.

### ◆ **Remote Register**

## ■ **PLC** → **Drive**

### **Table 12 Remote Register (PLC** → **Drive)**

<span id="page-21-0"></span>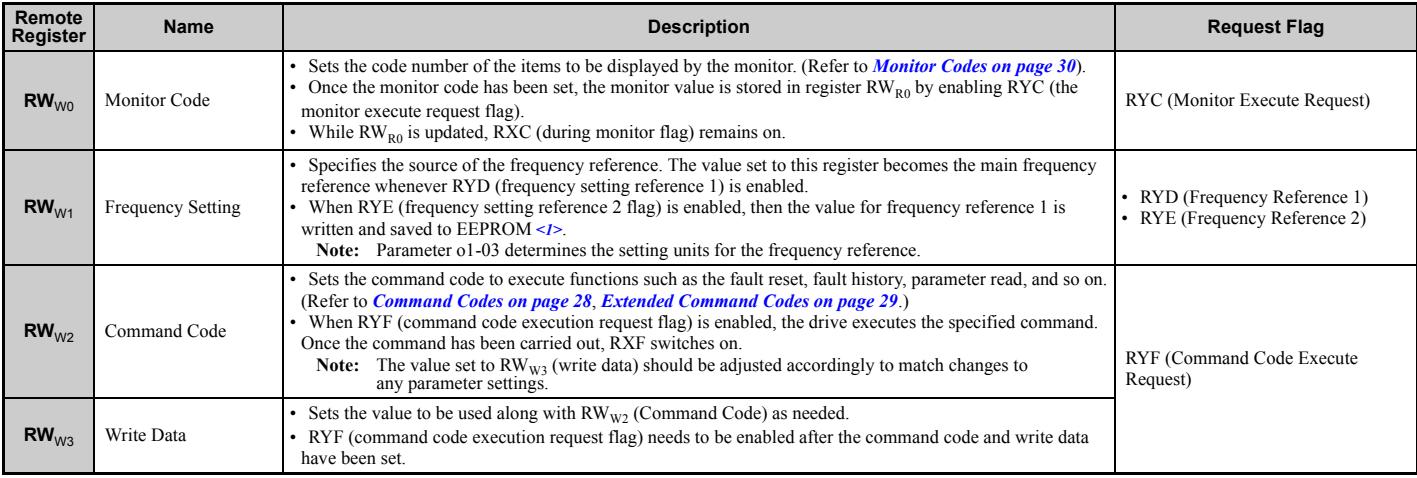

<1> Refrain from saving data to the EEPROM excessively because the EEPROM used in the drive can only be written to 100,000 times.

### ■ **Drive** → **PLC**

### **Table 13 Remote Register (Drive** → **PLC)**

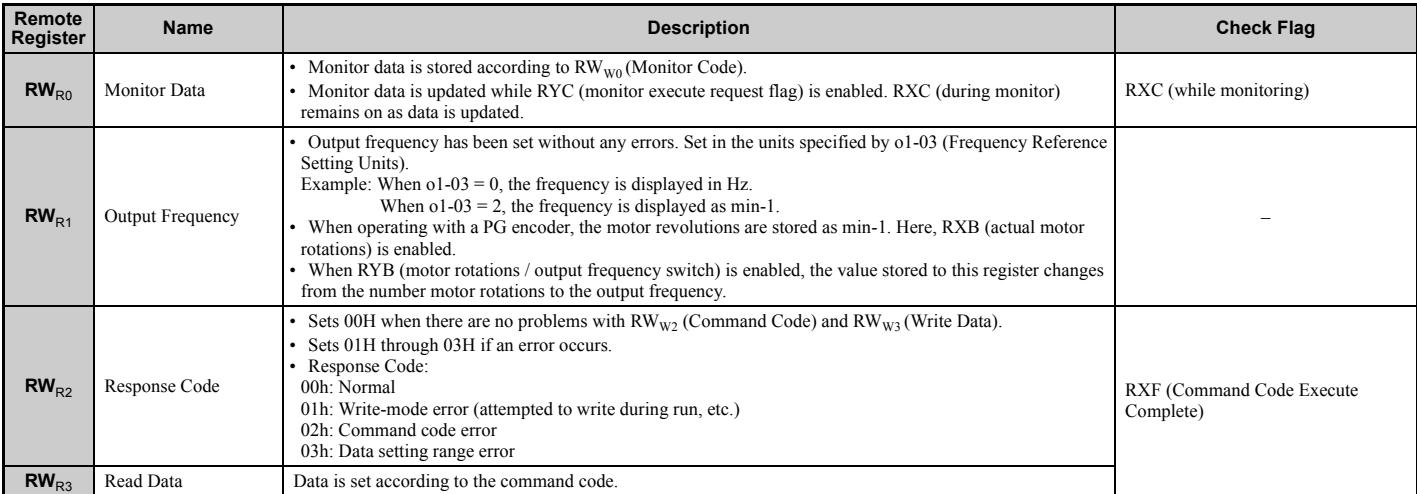

### **How o1-03 Determines Data in RW**R1

# Table 14 RW<sub>R1</sub> Data

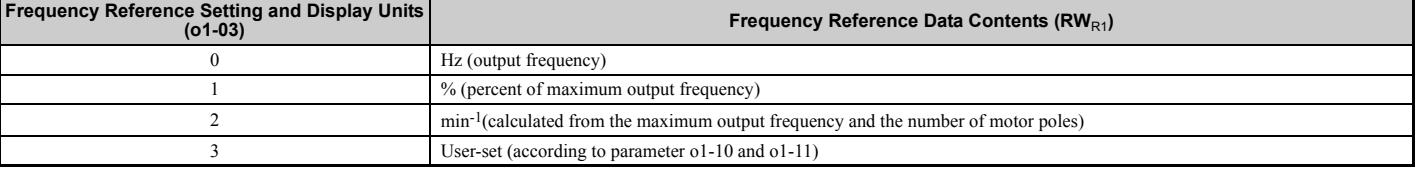

**Note:** Refer to the V1000 Technical Manual for more details on parameter settings.

# <span id="page-23-0"></span>**9 Troubleshooting**

### ◆ **Drive-Side Error Codes**

Drive-side error codes appear on the drive's LED operator. Causes of the errors and corrective actions are listed in *[Table 15](#page-23-1)*. For additional error codes that may appear on the LED operator screen, refer to the V1000 Tec

#### ■ **Faults**

Both bUS (CC-Link Option Communication Error) and EF0 (External Fault Input from the CC-Link Option) can appear as an alarm or as a fault. When a fault occurs, the digital operator ALM LED remains. When an alarm occurs, the digital operator ALM LED flashes.

If communication stops while the drive is running, answer the following questions to help remedy the fault:

- Is the CC-Link Option properly installed?
- Is the communication line properly connected to the CC-Link Option? Is it loose?
- Is the PLC program working? Has the PLC CPU stopped?
- <span id="page-23-1"></span>• Did a momentary power loss interrupt communications?

### **Table 15 Fault Display and Possible Solutions**

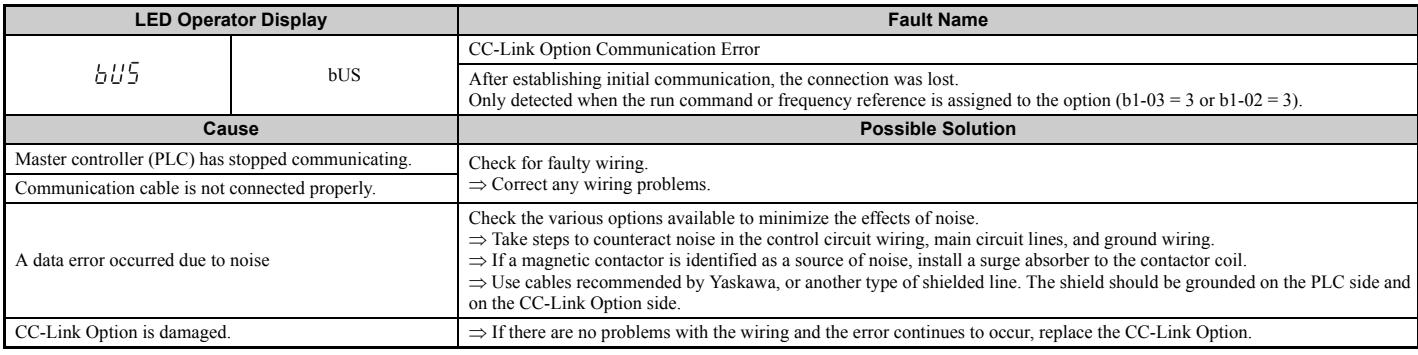

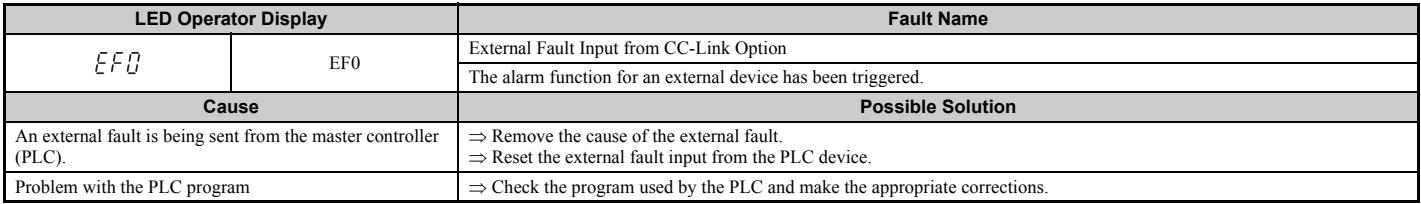

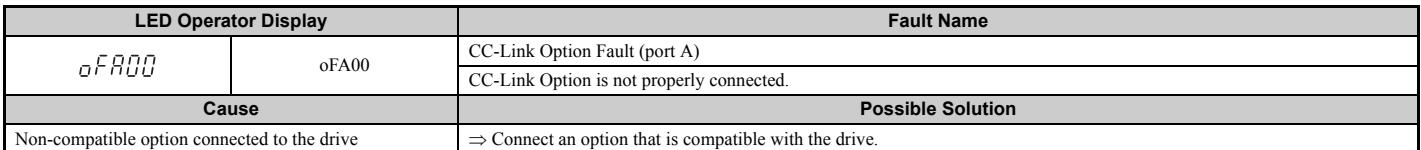

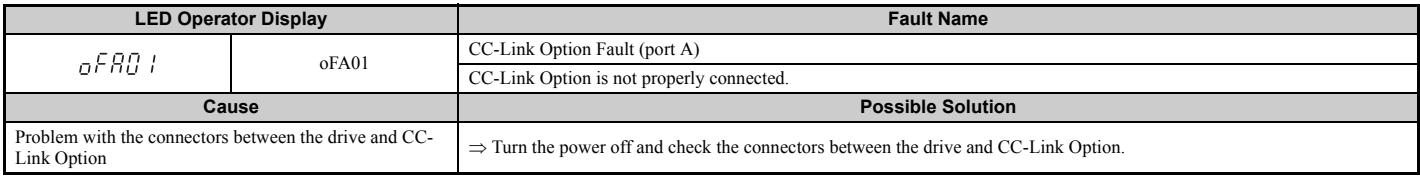

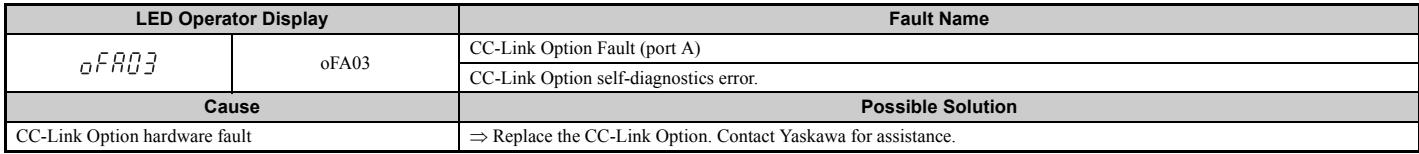

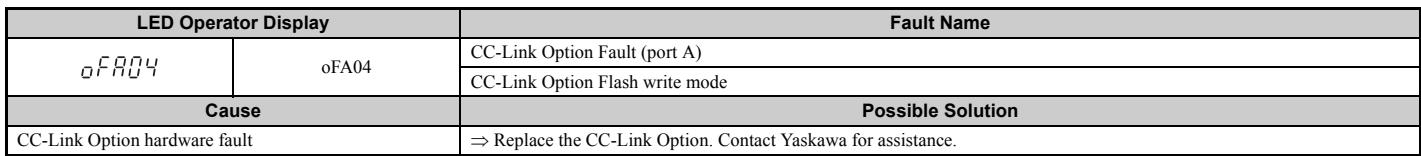

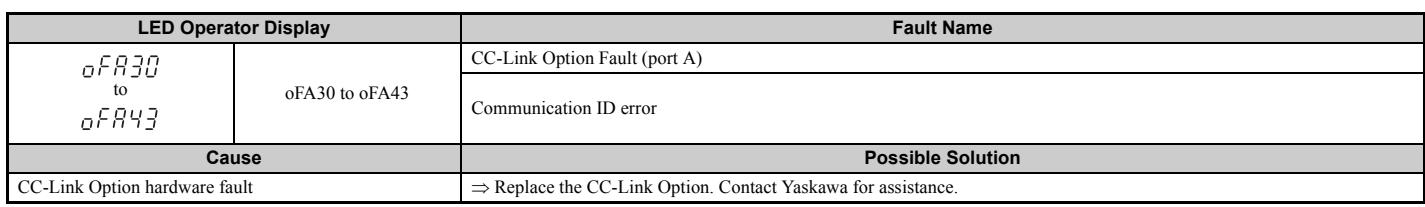

#### ■ **Minor Faults and Alarms**

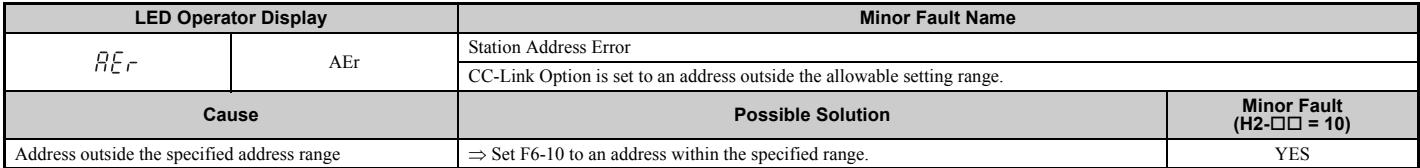

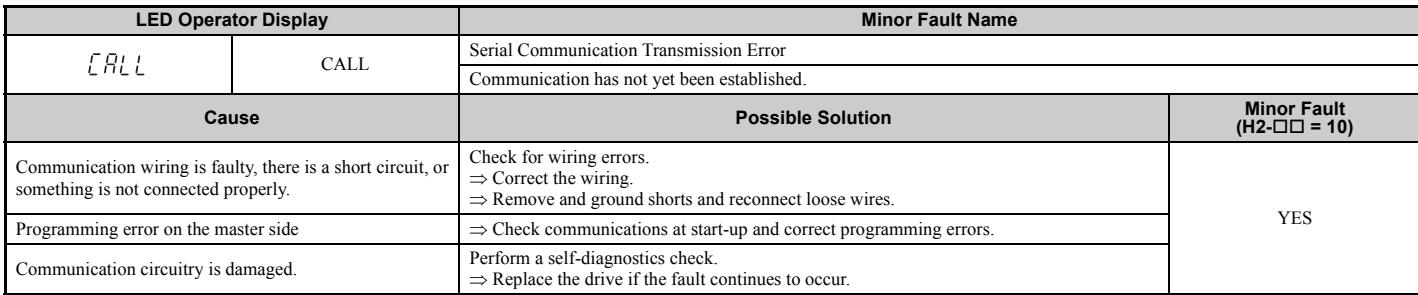

# <span id="page-24-0"></span>**Fault LED Display on CC-Link Option Side**

### **Checking LED Operation**

#### **Table 16 LED Display**

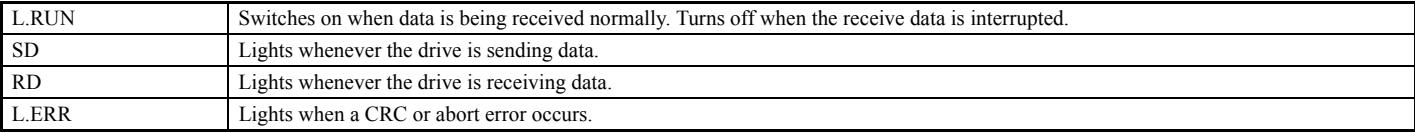

**Note:** If communication stops while the drive is running, check the following:

• Is the CC-Link properly installed?<br>• Is the CC-Link communication line connected to the CC-Link Option correctly? Is it loose?<br>• Is the PLC program working? Has the PLC CPU stopped?<br>• Did a momentary loss in power interr

# ■ **Faults that Occur with a Single Drive**

The example below demonstrates how to read the LED display on the CC-Link Option to determine the cause of a fault and corrective action.

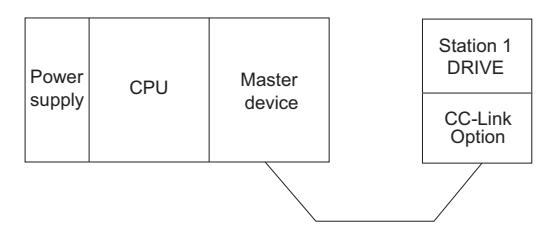

#### **Figure 17 Connecting a Single Drive**

**Table 17 LED Fault Display for CC-Link Option with a Single Drive**

 $\bigcirc$ : On / $\Box$ : Flashing / ×: Off / \*: Either on or off

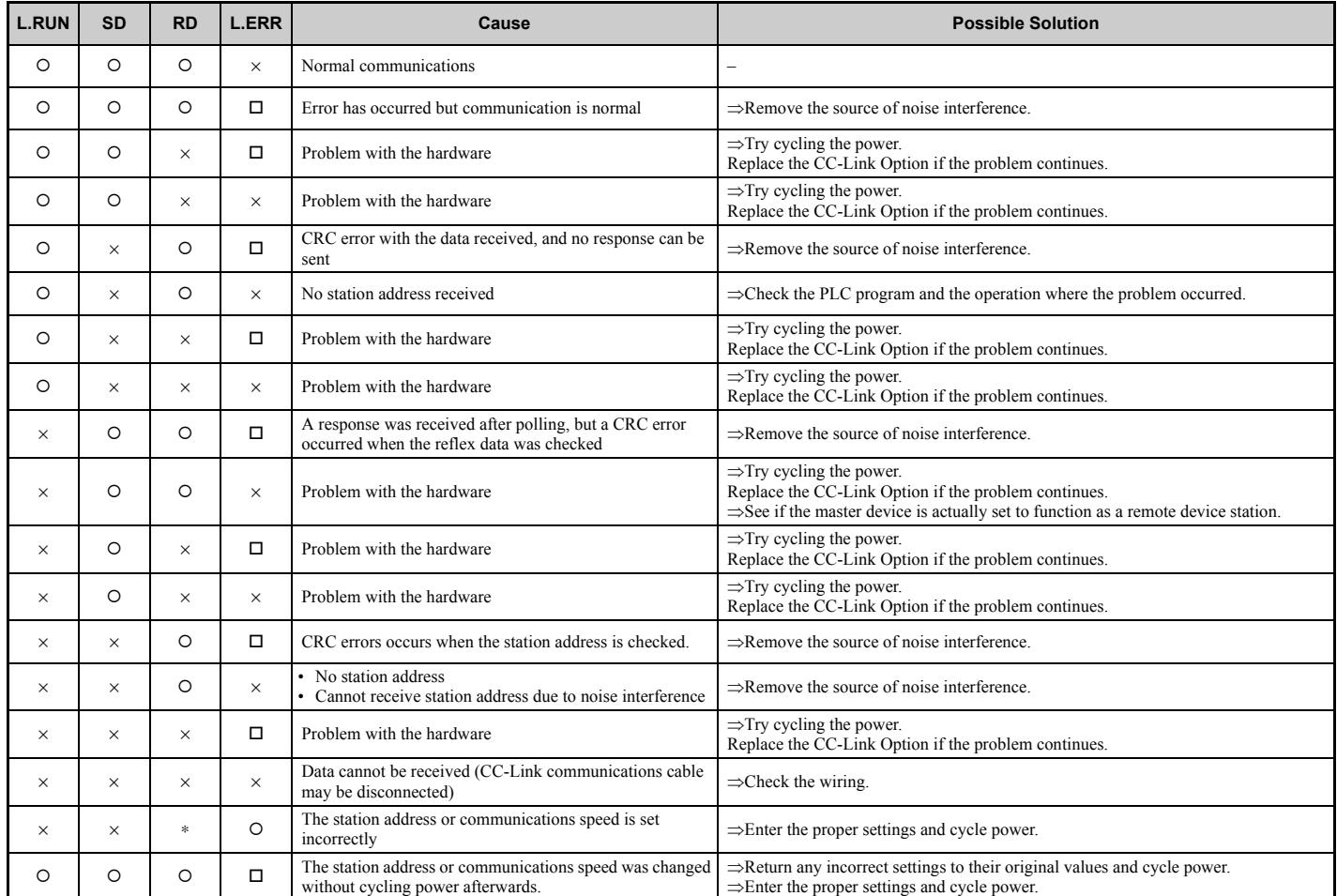

**Note:** SD and RD may appear to flash with slower baud rates.

### ■ **Faults when running multiple drives**

The example below demonstrates how to read the LED display on the CC-Link Option to determine the cause of a fault and the corrective action to take when multiple drives are running from the same network. The example assumes that SW, M/S, and PRM on the master device are all off, indicated that the master device is operating normally.

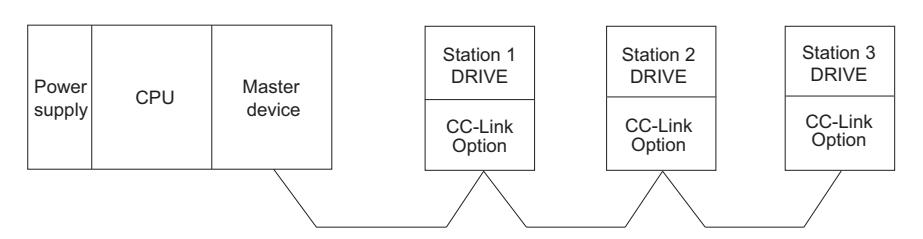

**Figure 18 Connecting Multiple Drives on the Same Network Table 18 LED Fault Display for CC-Link Option with Multiple Drives**

O: On /  $□$ : Flashing / ×: Off / ∗: Either on or off

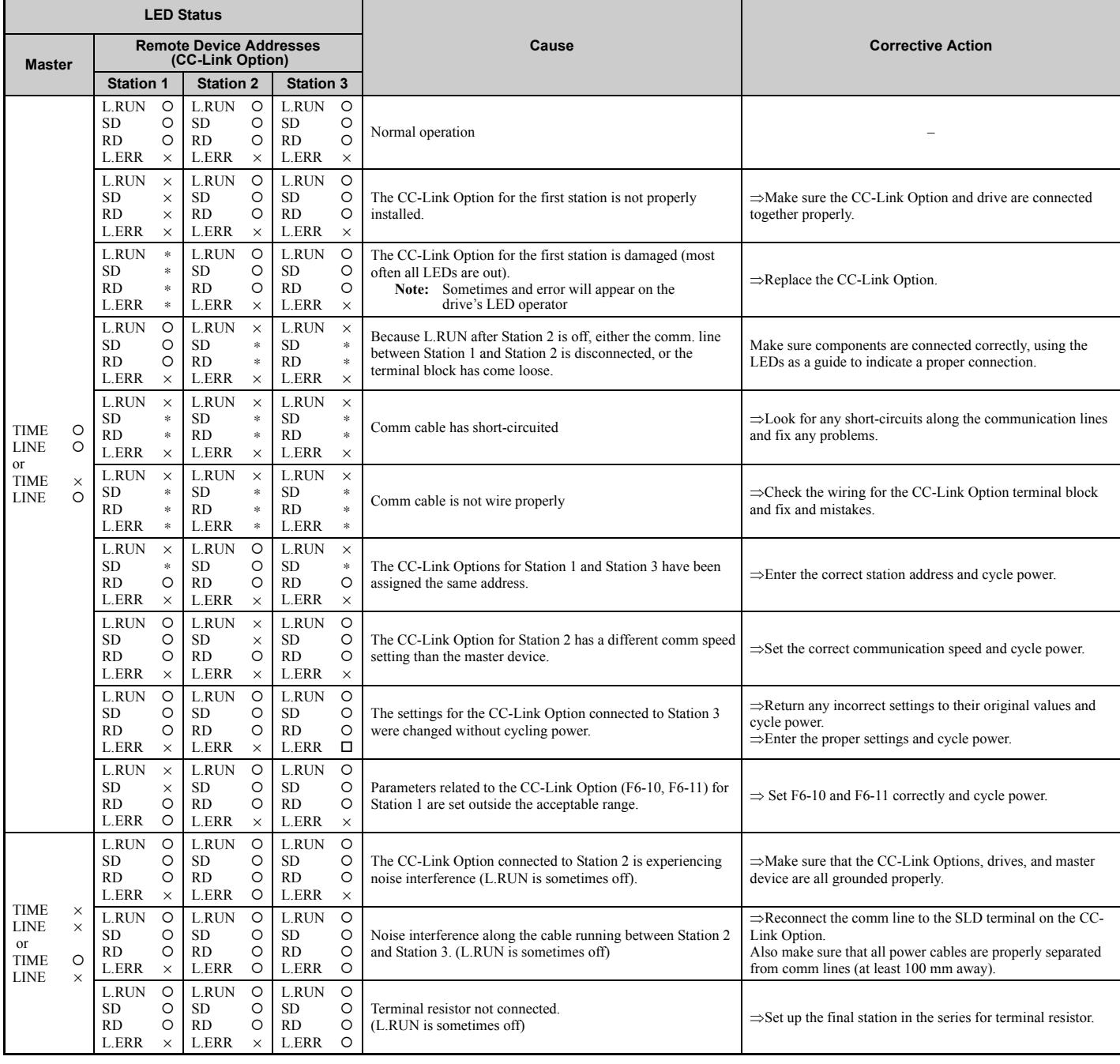

# <span id="page-27-0"></span>**10 CC-Link Code Numbers**

# <span id="page-27-1"></span>◆ **Command Codes**

#### **Table 19 Command Codes**

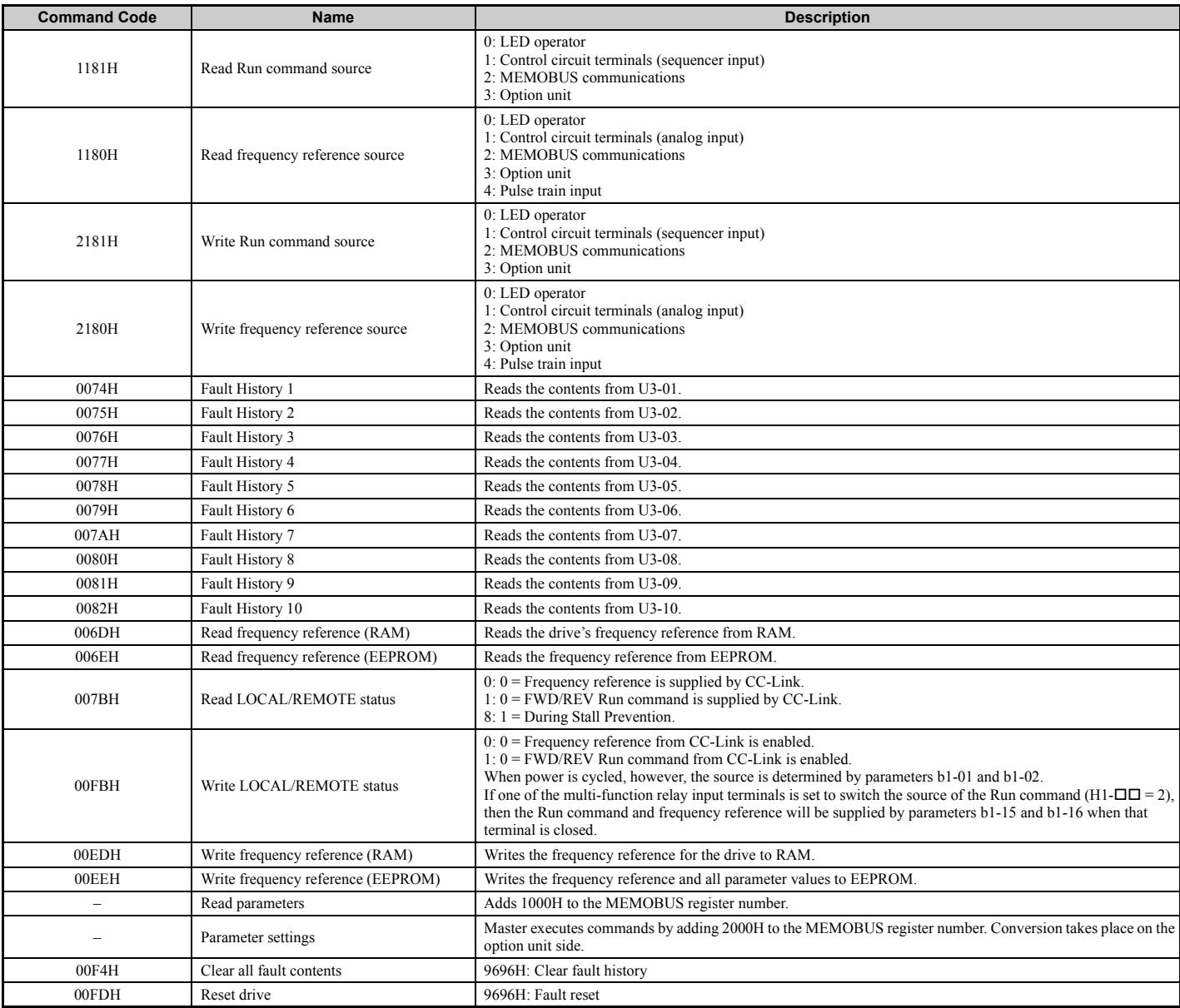

# <span id="page-28-0"></span>**Extended Command Codes**

#### **Table 20 Extended Command Codes**

<span id="page-28-1"></span>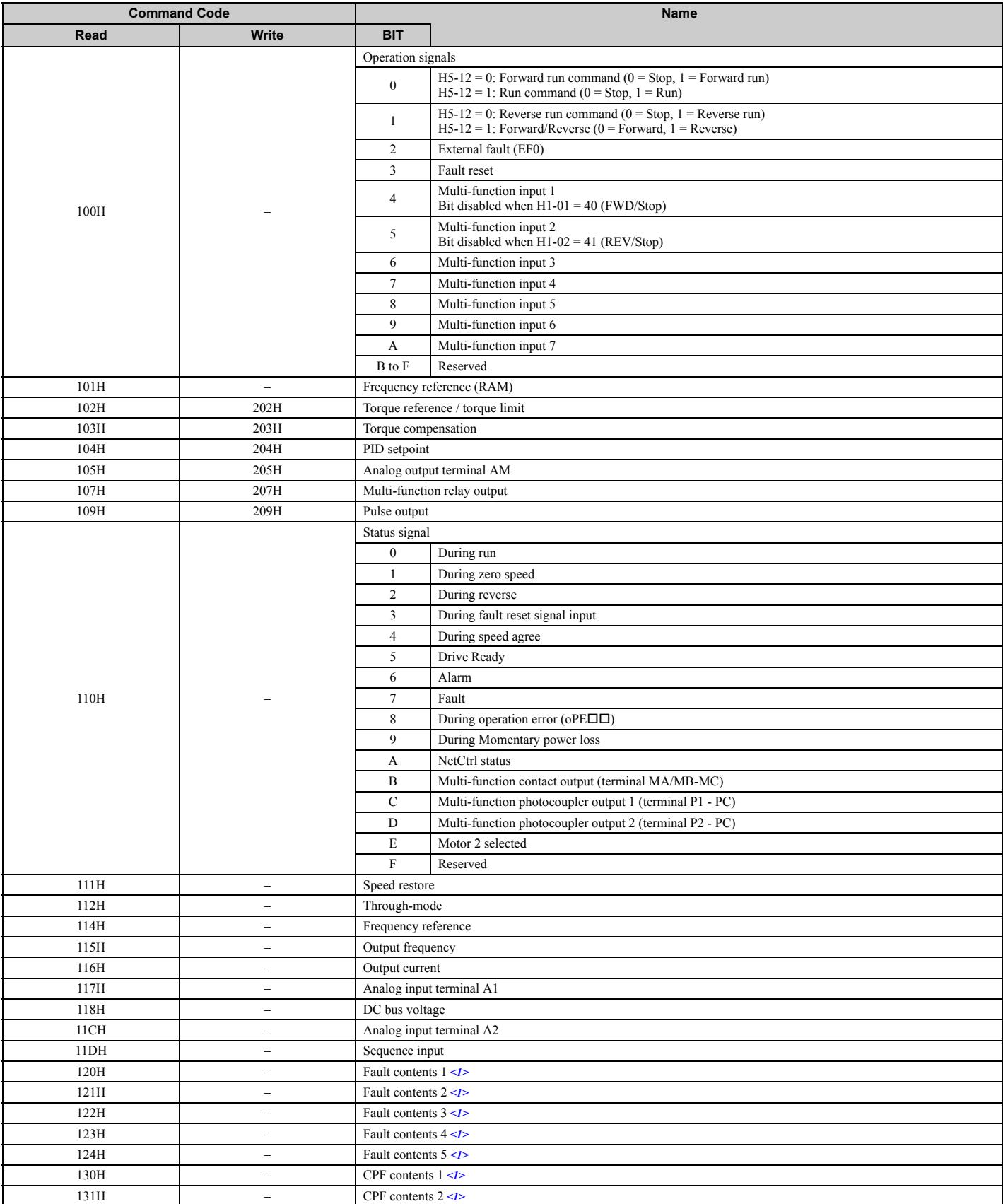

<1> See *[Fault Contents on page 31](#page-30-0)* for information on fault contents.

# <span id="page-29-0"></span>◆ **Monitor Codes**

**Table 21 Monitor Codes**

<span id="page-29-1"></span>

| <b>Monitor Code</b> | <b>Name</b>                     | <b>Comments</b>                                                                                                    |
|---------------------|---------------------------------|----------------------------------------------------------------------------------------------------|
| 0000H               | Reserved                        |                                                                                                    |
| 0001H               | Output frequency                | Units are determined by o1-03.                                                                                                    |
| 0002H               | Output current                  | Units are either 0.1 A or 0.01 A, depending on the capacity of the drive.                                                                                                    |
| 0003H               | Output voltage reference        | Units: $0.1$ V                                                                                                    |
| 0004H               | Reserved                        |                                                                                                    |
| 0005H               | Frequency reference             | Units are determined by o1-03.                                                                                                    |
| 0006H               | Motor speed                     | Units: $1 \text{ min}^{-1}$                                                                                                    |
| 0007H               | Motor torque                    | Units: 0.1%                                                                                                    |
| 0008H               | DC bus voltage                  | Units: 1 V                                                                                                    |
| 0009H               | Reserved                        |                                                                                                    |
| 000AH               | Reserved                        |                                                                                                    |
| 000BH               | Reserved                        |                                                                                                    |
| 000CH               | Reserved                        |                                                                                                    |
| 000DH               | Reserved                        |                                                                                                    |
| 000EH               | Output power                    | Units: 0.1 kW                                                                                                    |
| 000FH               | Input terminal status           | 7<br>6<br>5<br>3<br>2<br>0<br>4<br>-1<br><b>RW</b><br>1: ON<br>$0:$ OFF<br>Multi-Function Digital Input 1 (terminal S1 enabled)<br>Multi-Function Digital Input 2 (terminal S2 enabled)<br>Multi-Function Digital Input 3 (terminal S3 enabled)<br>Multi-Function Digital Input 4 (terminal S4 enabled)<br>Multi-Function Digital Input 5 (terminal S5 enabled)<br>Multi-Function Digital Input 6 (terminal S6 enabled)<br>Multi-Function Digital Input 7 (terminal S7 enabled)<br>Not used |
| 0010H               | Output terminal status          | 2<br>0<br>3<br>1<br>7<br>6<br>5<br>4<br><b>RW</b><br>1:ON<br>$0:$ OFF<br>Multi-Function Digital Output (terminal MA/MB-MC) enabled<br>Multi-Function Digital Output 1 (terminal P1) enabled<br>Not used<br>Multi-Function Digital Output 2 (terminal P2) enabled                                                                                                    |
| 0011H               | Reserved                        |                                                                                                    |
| 0012H               | Motor excitation current        | Units: 0.1%                                                                                                    |
| 0013H               | Reserved                        |                                                                                                    |
| 0014H               | Cumulative operation time       | • Units: 1 hour<br>• Parameter o4-02 determines if the operation time is the considered to be whenever the drive powered on or<br>only when there is voltage output.                                                                                                    |
| 0015H               | Reserved                        |                                                                                                    |
| 0016H               | Reserved                        |                                                                                                    |
| 0017H               | Actual operation time           | • Units: 1 hour<br>• Parameter 04-02 determines if the operation time is the considered to be whenever the drive powered on or<br>only when there is voltage output.                                                                                                    |
| 0018H               | Motor secondary current         |                                                                                                    |
| 0019H               | Reserved                        |                                                                                                    |
| 0034H               | PID setpoint                    | Units: 0.1%                                                                                                    |
| 0035H               | PID input                       | Units: 0.1%                                                                                                    |
| 0036H               | PID output                      | Units: 0.1%                                                                                                    |
| 1000H               | Reserved                        |                                                                                                    |
| 1001H               | Reserved                        |                                                                                                    |
| 1002H               | Cumulative operation time       |                                                                                                    |
| 1003H               | Watt-hour output (lower digits) |                                                                                                    |
| 1004H               | Watt-hour output (upper digits) |                                                                                                    |
| 1010H               | Alarm code                      |                                                                                                    |
| 1011H               | Fault code                      |                                                                                                    |
| 1012H               | Reserved                        |                                                                                                    |
| 1013H               | Fault contents $1$ < $I$ >      |                                                                                                    |
| 1014H               | Fault contents $2 < I$          |                                                                                                    |
| 1015H               | Fault contents $3 < I$          |                                                                                                    |
| 1016H               | Fault contents $4 < I$          |                                                                                                    |
| 1017H               | Fault contents $5 < l$          |                                                                                                    |

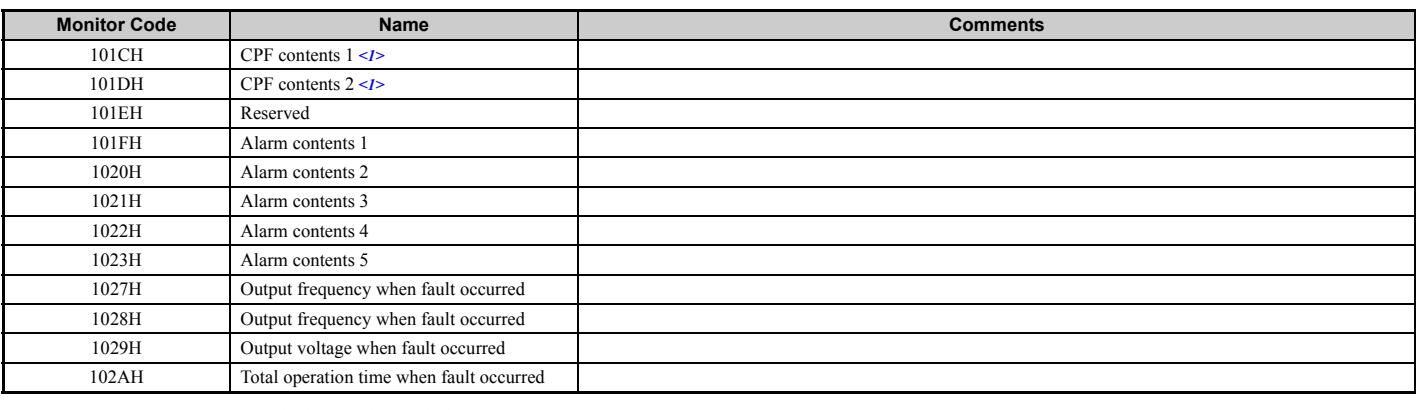

<1> See *[Fault Contents on page 31](#page-30-0)* for information on fault contents.

# <span id="page-30-0"></span>◆ **Fault Contents**

#### **Table 22 Fault Contents**

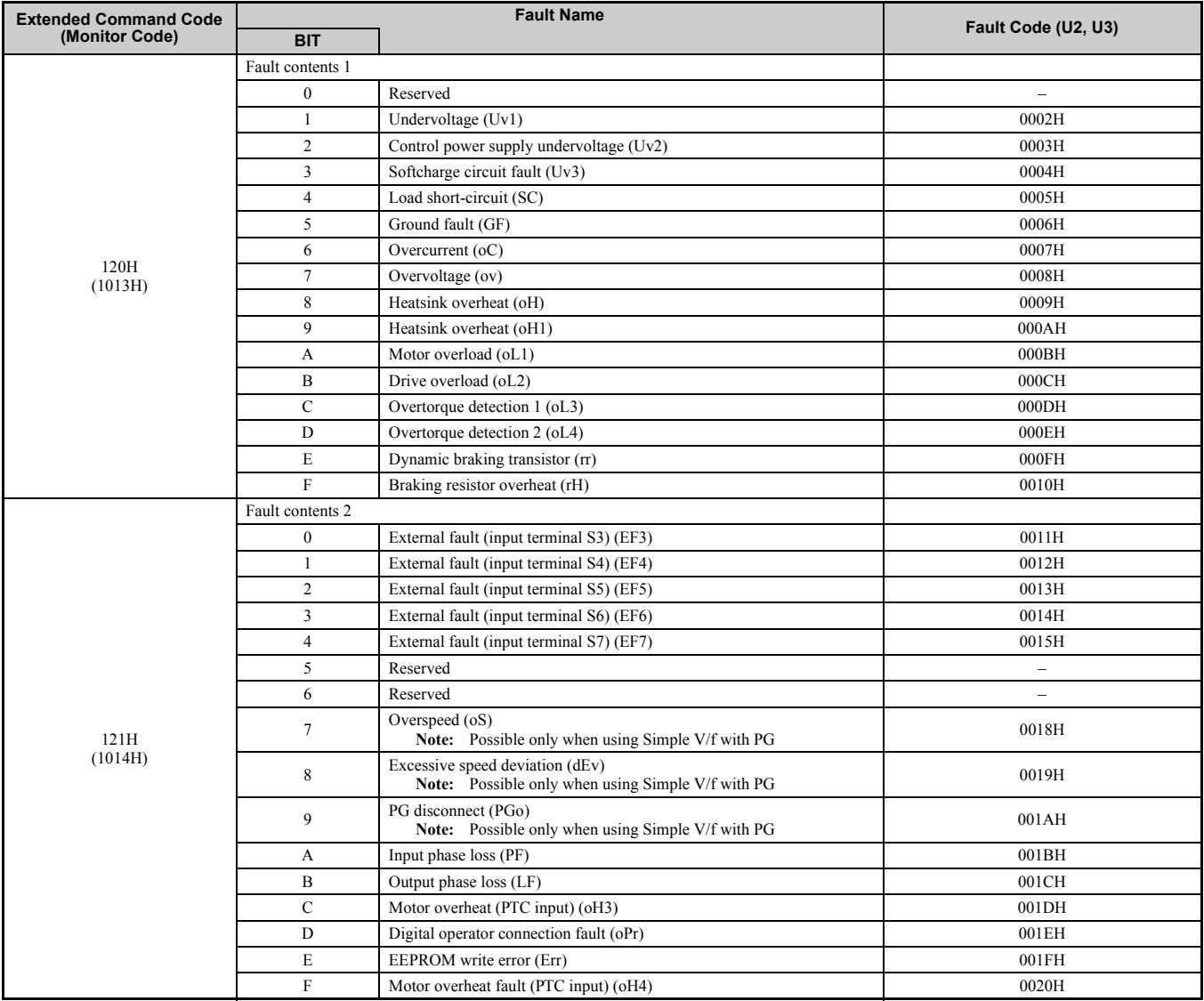

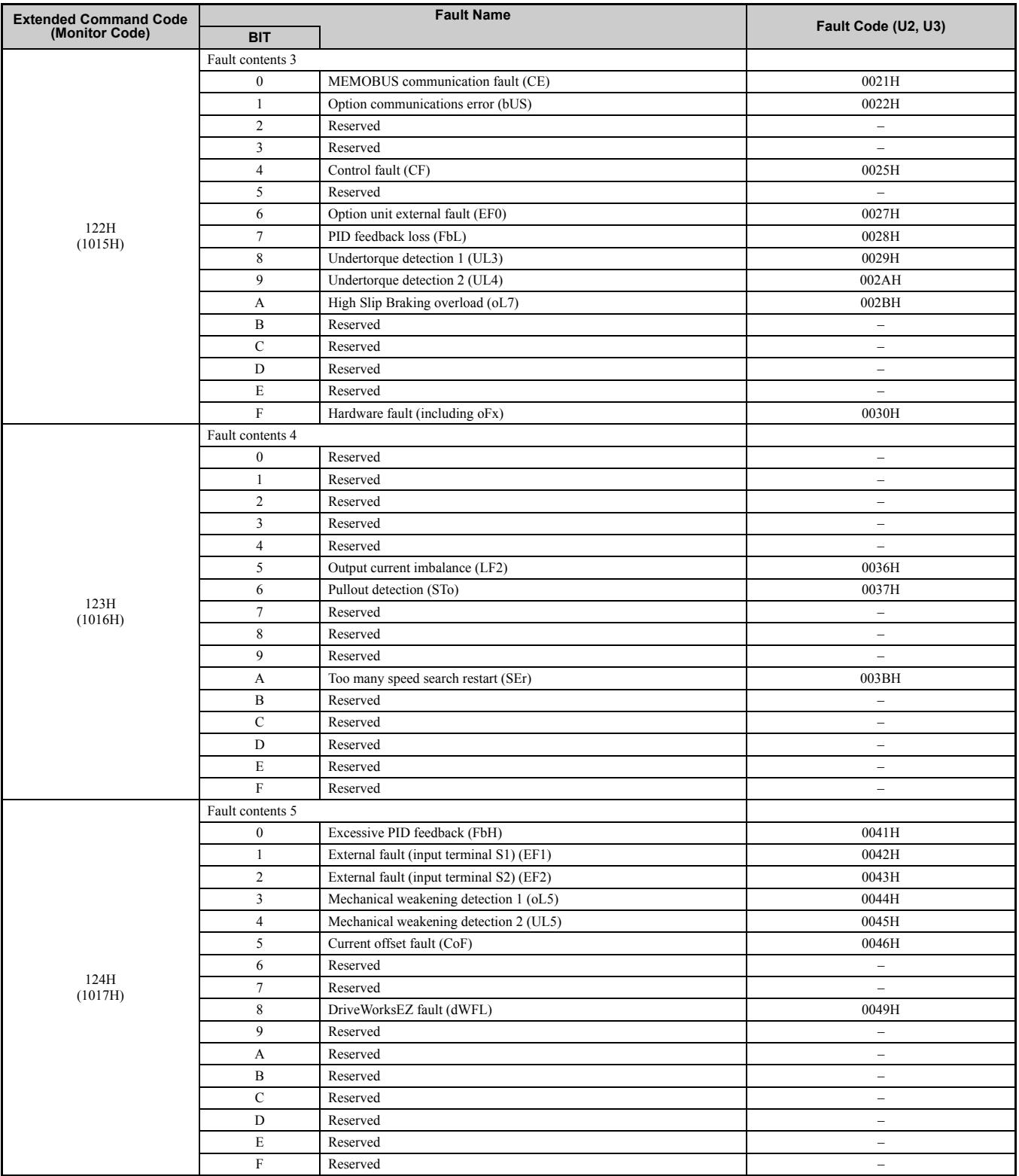

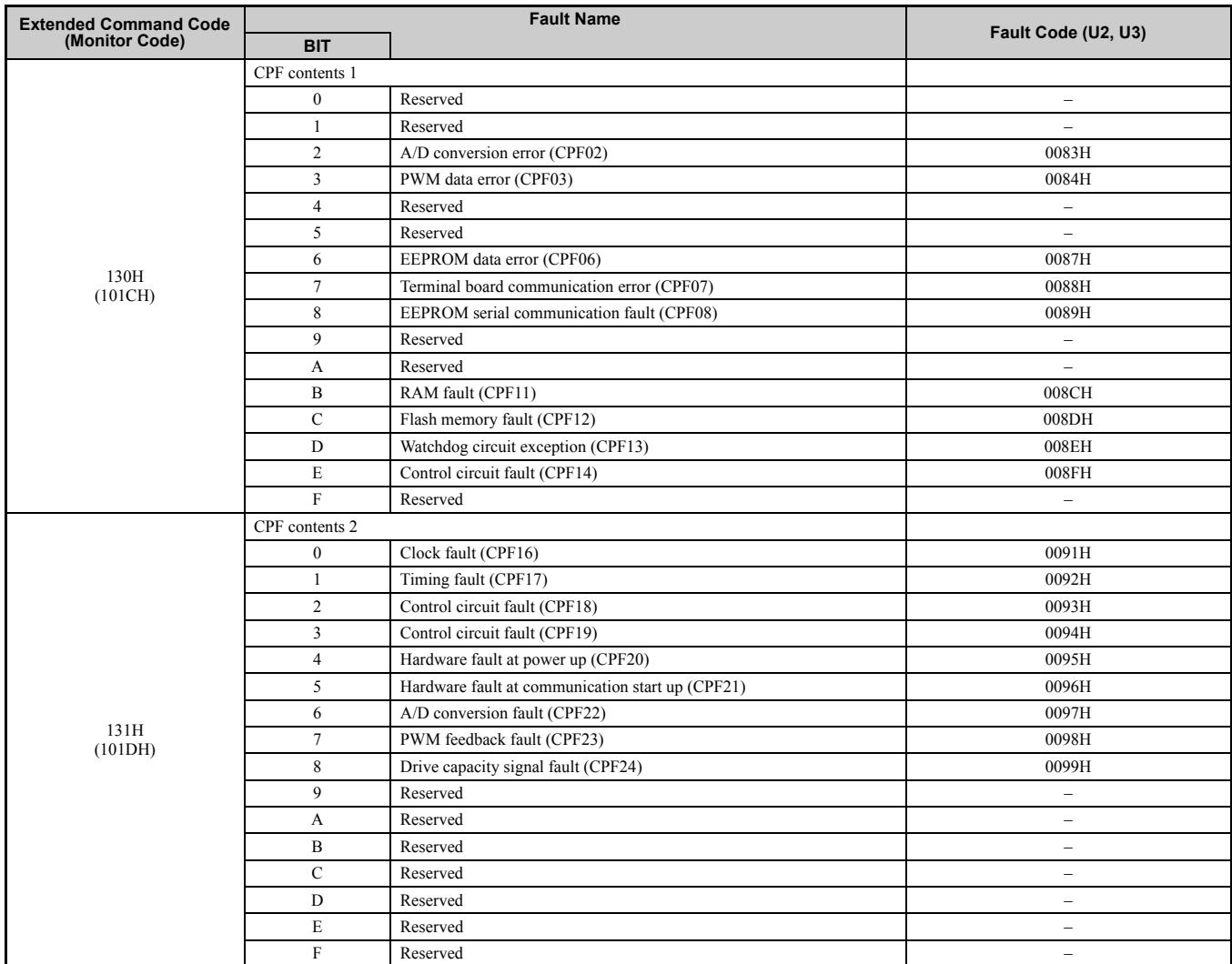

# <span id="page-33-0"></span>**11 Specifications**

# ◆ **Specifications**

**Table 23 Option Specifications**

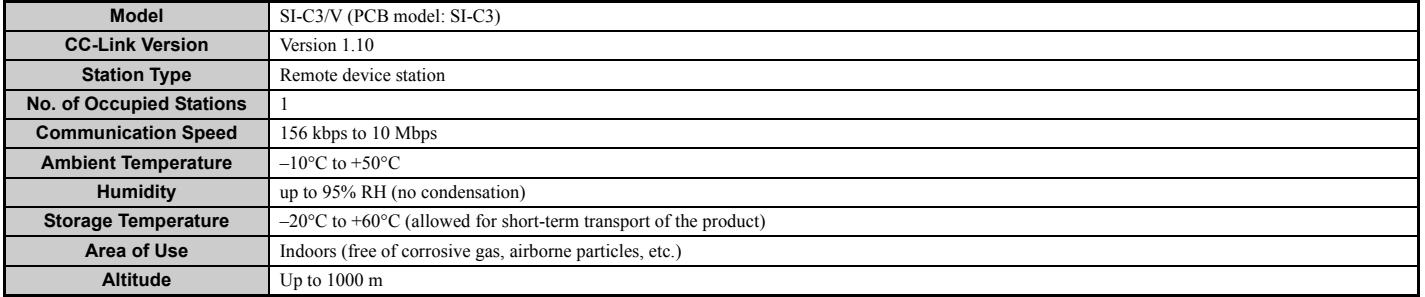

Note: The number of drives that can be connected to the network varies depending on the type of nodes connected. See page [18](#page-17-1) for more information.

# ◆ **Revision History**

The revision dates and numbers of the revised manuals are given on the bottom of the back cover.

MANUAL NO. SIEP C730600 22A

Published in Japan January 2008 07-6  $\,$   $\Diamond$ 

Revision number Date of original publication

 $L$ Date of publication

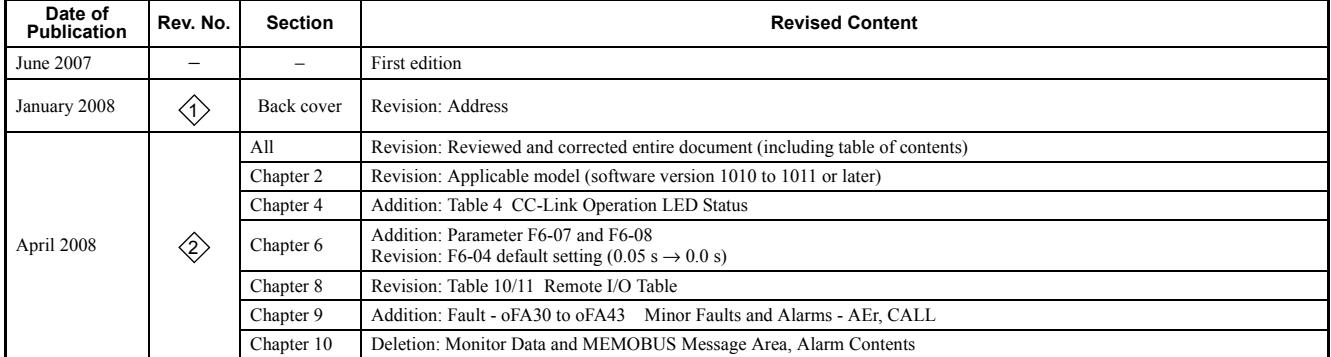

# **Technical Manual CC-Link** YASKAWA AC Drive-V1000 Option

**IRUMA BUSINESS CENTER (SOLUTION CENTER)** 480, Kamifujisawa, Iruma, Saitama 358-8555, Japan Phone 81-4-2962-5696 Fax 81-4-2962-6138

**YASKAWA ELECTRIC AMERICA, INC.** 2121 Norman Drive South, Waukegan, IL 60085, U.S.A. Phone 1-847-887-7000 Fax 1-847-887-7370

**YASKAWA ELETRICO DO BRASIL LTDA.** Avenida Fagundes Filho, 620 Sao Paulo-SP CEP 04304-000, Brazil Phone 55-11-3585-1100 Fax 55-11-5581-8795

**YASKAWA ELECTRIC EUROPE GmbH** Am Kronberger Hang 2, 65824 Schwalbach, Germany Phone 49-6196-569-300 Fax 49-6196-569-312

**YASKAWA ELECTRIC UK LTD.** 1 Hunt Hill Orchardton Woods Cumbernauld, G68 9LF, United Kingdom Phone 44-1236-735000 Fax 44-1236-458182

**YASKAWA ELECTRIC KOREA CORPORATION** 7F, Doore Bldg. 24, Yeoido-dong, Youngdungpo-Ku, Seoul 150-877, Korea Phone 82-2-784-7844 Fax 82-2-784-8495

**YASKAWA ELECTRIC (SINGAPORE) PTE. LTD.** 151 Lorong Chuan, #04-01, New Tech Park 556741, Singapore Phone 65-6282-3003 Fax 65-6289-3003

**YASKAWA ELECTRIC (SHANGHAI) CO., LTD.** No.18 Xizang Zhong Road. Room 1702-1707, Harbour Ring Plaza Shanghai 200001, China Phone 86-21-5385-2200 Fax 86-21-5385-3299

**YASKAWA ELECTRIC (SHANGHAI) CO., LTD. BEIJING OFFICE** Room 1011A, Tower W3 Oriental Plaza, No.1 East Chang An Ave., Dong Cheng District, Beijing 100738, China Phone 86-10-8518-4086 Fax 86-10-8518-4082

**YASKAWA ELECTRIC TAIWAN CORPORATION** 9F, 16, Nanking E. Rd., Sec. 3, Taipei, Taiwan Phone 886-2-2502-5003 Fax 886-2-2505-1280

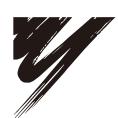

YASKAWA ELECTRIC CORPORATION

YASKAWA

In the event that the end user of this product is to be the military and said product is to be employed in any weapons systems or the manufacture<br>thereof, the export will fall under the relevant regulations as stipulated i to follow all procedures and submit all relevant documentation according to any and all rules, regulations and laws that may apply. Specifications are subject to change without notice for ongoing product modifications and improvements. © 2007-2008 YASKAWA ELECTRIC CORPORATION. All rights reserved.

> Published in Japan April 2008 07-6  $\otimes$ -0 MANUAL NO. SIEP C730600 22B 07-11-2